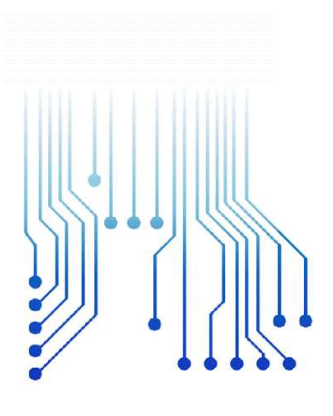

CURSO DE GRADUAÇÃO EM ENGENHARIA ELÉTRICA

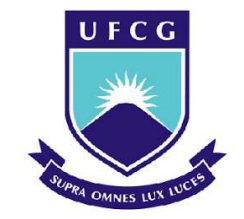

INAIÊ ALVES SOARES

Universidade Federal de Campina Grande

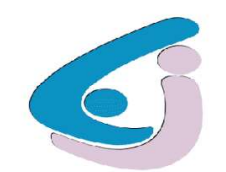

Centro de Engenharia Elétrica e Informática

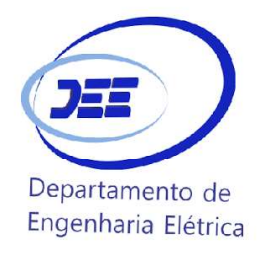

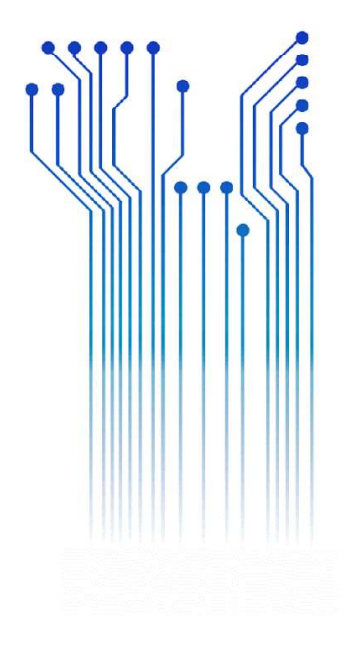

RELATÓRIO DE ESTÁGIO COTEMINAS S.A

> Campina Grande 2019

RELATÓRIO DE ESTÁGIO REALIZADO NA COTEMINAS S/A

> Relatório de Estágio Integrado submetido à Unidade Acadêmica de Engenharia Elétrica da Universidade Federal de Campina Grande como parte dos requisitos necessários para a obtenção do grau de Bacharel em Ciências no Domínio da Engenharia Elétrica.

Área de Concentração: Indústria 4.0

Orientador:

André Dantas Germano Dr. Eng.

Campina Grande 2019

RELATÓRIO DE ESTÁGIO COTEMINAS S/A

> Relatório de Estágio Integrado submetido à Unidade Acadêmica de Engenharia Elétrica da Universidade Federal de Campina Grande como parte dos requisitos necessários para a obtenção do grau de Bacharel em Ciências no Domínio da Engenharia Elétrica.

Área de Concentração: Industria 4.0

Aprovado em  $\frac{1}{\sqrt{2\pi}}$  /  $\frac{1}{\sqrt{2\pi}}$ 

Professor Avaliador Universidade Federal de Campina Grande Avaliador

Professor André Dantas Germano, Dr. Eng. Universidade Federal de Campina Grande Orientador, UFCG

Dedico este trabalho aos meu pais, Niza e Iaponã.

# AGRADECIMENTOS

Agradeço a Deus, em primeiro lugar, pela minha vida e pelo dom da perseverança, que me permitiu concluir este trabalho.

Agradeço também aos meus pais Valdemira Alves da Conceição e Iaponã Nunes Soares, por terem se esforçado tanto para me proporcionar uma boa educação, por terem me alimentado com saúde, força e coragem, as quais que foram essenciais para superação de todas as adversidades ao longo desta caminhada.

Agradeço também a toda minha família, que com todo carinho e apoio, não mediu esforços para eu chegar a esta etapa da minha vida.

Agradeço ao meu orientador Prof. Dr. André Dantas Germano, pela disponibilidade e por toda sua colaboração na elaboração deste relatório.

Enfim, agradeço a todos que de alguma forma, passaram pela minha vida e contribuíram para a construção de quem sou hoje.

você é o único representante do seu sonha na face da terra..."<br>Se isso não fizer você correr<br>Eu não sei o que vai!"

Emicida

# RESUMO

Neste trabalho são descritas as atividades realizadas por Inaiê Alves Soares, graduando em engenharia elétrica pela Universidade Federal de Campina Grande (UFCG), durante o estágio na COTEMINAS S.A., no período de 18/10/2018 a 28/06/2019. O estágio foi realizado na unidade de Campina Grande - PB, sob supervisão do engenheiro eletricista Arthur Tôrres Paiva. As principais atividades designadas ao aluno foram o acompanhamento de equipes de manutenção elétrica corretiva e preventiva, atualização de esquemas elétricos e desenvolvimento de projetos seguindo os preceitos da Indústria 4.0.

Palavras-chave: Engenharia elétrica, estágio, COTEMINAS S.A, manutenção elétrica.

# ABSTRACT

This work describes the activities developed by Inaiê Alves Soares, formed by the UFCG, during the period in COTEMINAS S.A., from 18/10/2018 to 28/06/2019. The internship was carried out at the Campina Grande - PB unit, under the command of the electrical engineer Arthur Tôrres Paiva. The main designation activities were the continuation and the consecutive exercises scheme of the industry 4.0.

Keywords: Electrical engineering, stage, Coteminas, SA, electrical maintenance.

# SUMÁRIO

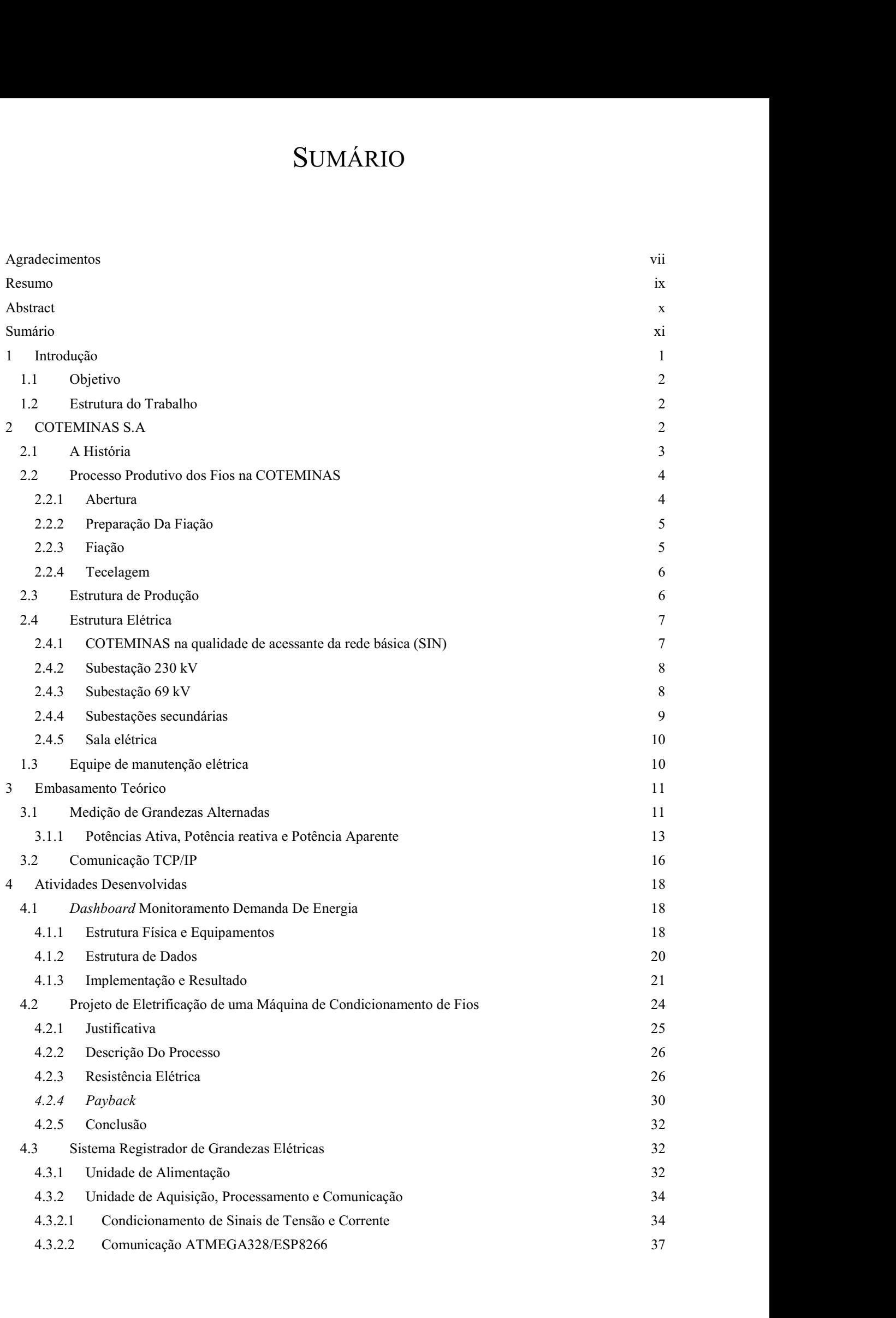

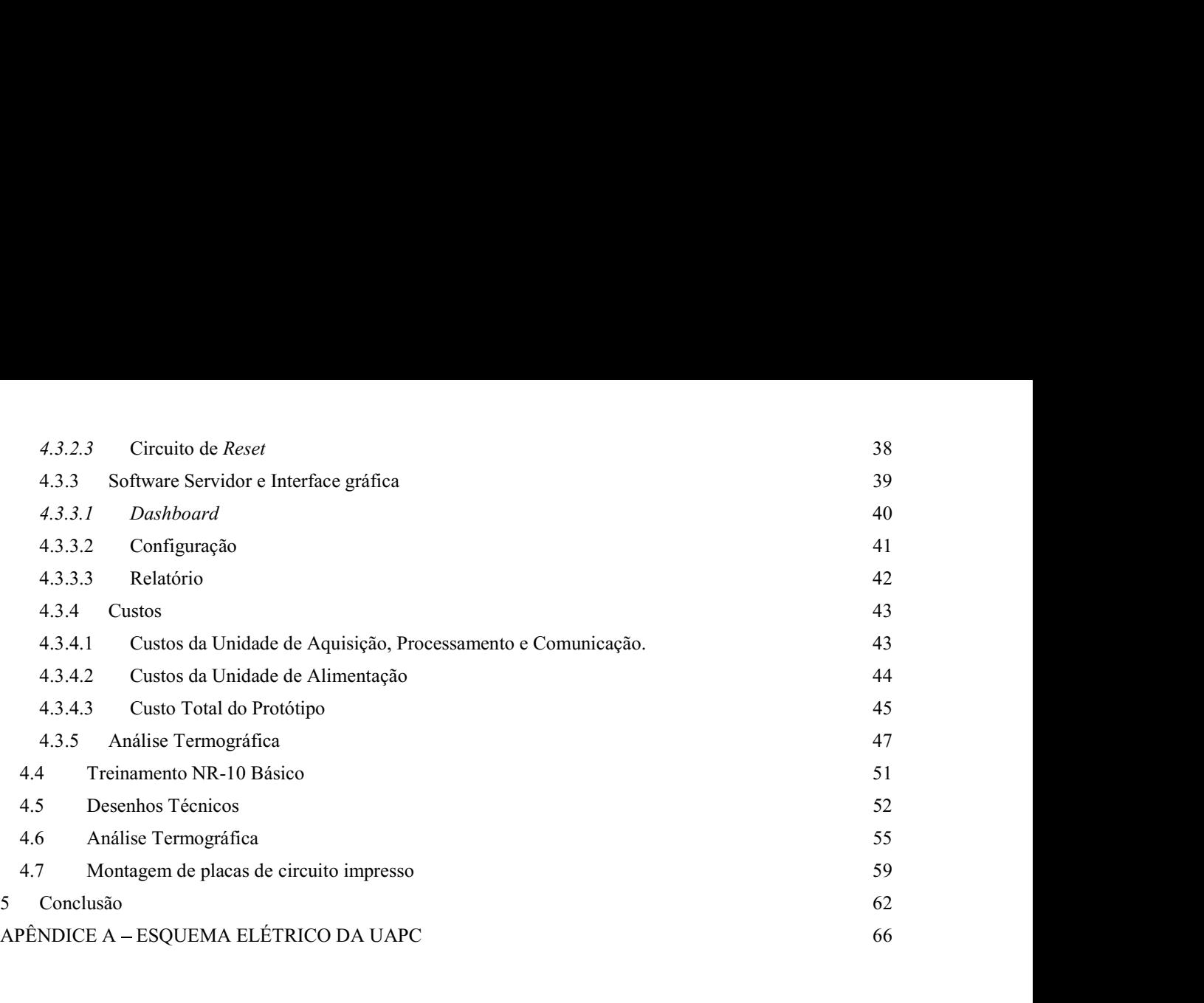

# 1 INTRODUÇÃO

Este relatório tem como objetivo apresentar a experiência de estágio supervisionado do estudante Inaiê Alves Soares, do curso de Engenharia Elétrica da Universidade Federal de Campina Grande, na empresa Companhia de Tecidos Norte de Minas, doravante Coteminas S.A., sob supervisão do Engenheiro Eletricista Arthur Torres Paiva, e na UFCG, como orientador, o professor Dr. André Dantas Germano.

O referido estágio teve início no dia dezoito de outubro de 2018 e encerrou no dia vinte e oito de junho de 2019, totalizando 1088 horas, atendendo critério requerido pela instituição de ensino.

O estágio tem caráter obrigatório e o cumprimento de sua carga horário é requisito para sua aprovação e obtenção de diploma de bacharel em engenharia elétrica. A finalidade do estágio é integrar o saber acadêmico à prática profissional, possibilitando ao estagiário a aplicar todo conhecimento teórico adquirido no ambiente escolar a uma realidade industrial de grande porte.

Dentre as atividades desenvolvidas pelo estagiário, destacam-se:

- I. Aquisição de dados, tratamento e implementação de um Dashboard para monitoramento do consumo energético da fábrica.
- II. Estudo da viabilidade e elaboração de um projeto para modificação do princípio de aquecimento de uma máquina de vaporização de fios, de gás para energia elétrica.
- III. Projeto e construção de um sistema registrador de grandezas elétricas. IV. Realização do Curso NR-10
- 
- V. Elaboração de desenhos técnicos.
- VI. Análise termográfica de equipamentos elétricos
- VII. Montagem de placas de circuito Impresso.

1.1 OBJETIVO<br>
O objetivo principal do estagiário neste período foi desenvolver fermentes<br>
O objetivo principal do estagiário neste período foi desenvolver fermentes<br>
o conceito da indústria 4.0, que pode ser ententes<br>
o co O objetivo principal do estagiário neste período foi desenvolver ferramentas que inserissem cada vez mais o conceito da indústria 4.0, que pode ser entendido como a transformação da indústria baseada na captação de dados por sensores junto a capacidade das máquinas aprenderem e colaborarem entre si, criando uma rede gigantesca de coisas(K. SCHWAB , 2016).Este conceito deve ser inserido no dia a dia de uma empresa já consolidada no seu ramo e que busca meios de sempre inovar no seu processo. A automação de processos, o avanço na aquisição de dados com integração de sistemas e sensores mais modernos, além de estudos na área de eficiência energética, foram meios de associar essa revolução ao ambiente fabril.

#### 1.2 ESTRUTURA DO TRABALHO

Este documento está dividido em cinco capítulos, dos quais este é o primeiro, dedicado à introdução. No Capítulo 2 será apresentada a estrutura da empresa onde concedente do estágio. O embasamento teórico sobre o qual o estagiário apoiou-se a fim de desenvolver as atividades do estágio será apresentada no Capítulo 3. Em seguida, no Capítulo 4, serão apresentadas e detalhadas algumas das atividades desenvolvidas pelo estagiário, no âmbito da COTEMINAS S.A. Por fim, no Capítulo 5, são apresentados os resultados e as conclusões obtidas a partir da experiência no Respectivo Estágio.

# 2 COTEMINAS S.A

A Companhia de Tecidos Norte de Minas, COTEMINAS, é uma das maiores empresas do ramo têxtil na América Latina contando com unidades fabris espalhadas por cinco estados brasileiros além de plantas nos Estados Unidos, Argentina e México, que vieram após a fusão com a Springs Industries dos Estados Unidos. A COTEMINAS tem no seu orgânico mais de 15 mil colaboradores e produz uma diversidade de produtos na linha têxtil, desde o fio, seja ele 100% algodão ou com variações de porcentagem de composição de poliéster e algodão, até produtos de cama, mesa e banho, sendo inclusive líder do seguimento no mercado brasileiro.

O grupo COTEMINAS fabrica e distribui uma vasta gama de produtos de marcas de sucesso no mercado como: Artex, Santista, MMartan, Casa Moysés, entre outras. Após a fusão com a Springs o organograma do grupo COTEMINAS é estruturado conforme figura 1.

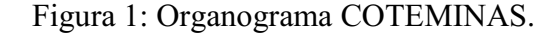

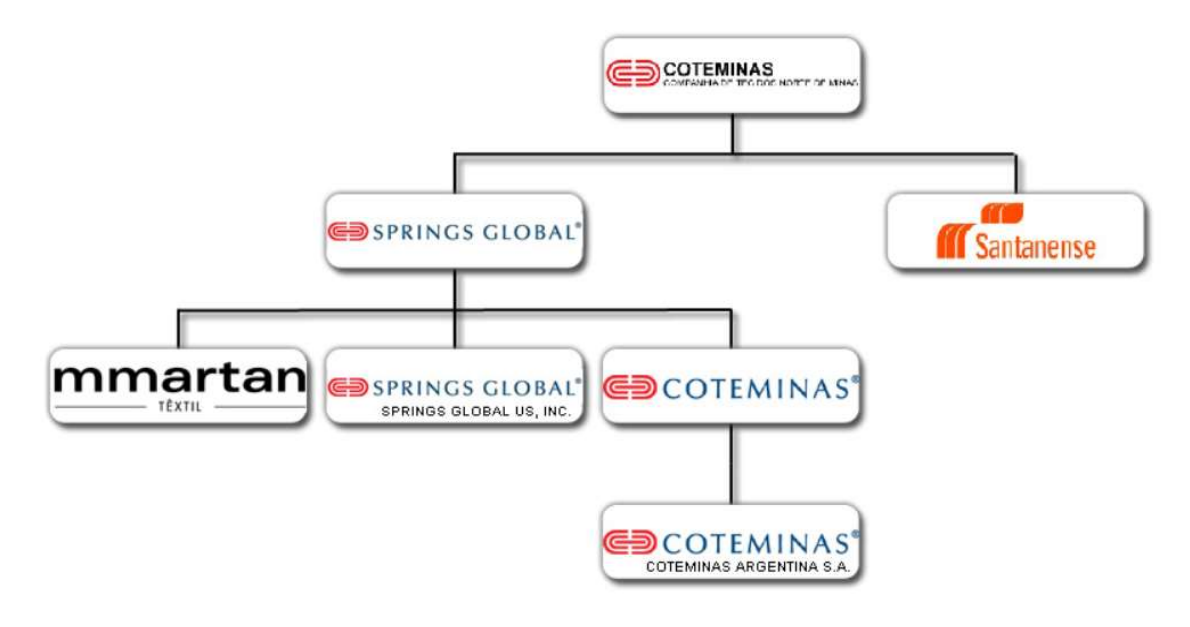

Fonte:(COTEMINAS S/A ,2019)

#### 2.1 A HISTÓRIA

A COTEMINAS foi fundada por José Alencar em 1967 em conjunto com Luiz de Paula Ferreira e com apoio da Superintendência de Desenvolvimento do Nordeste (SUDENE) e do Banco de Desenvolvimento de Minas Gerais (BDMG), no entanto, a fábrica de fiação e tecidos foi inaugurada apenas em 1975.

O cargo de superintendente geral da Companhia, que desde a fundação era ocupado por seu fundador José Alencar, foi repassado para o seu filho Josué Christiano Gomes da Silva em 1996, sendo até os dias atuais o executivo titular da empresa.

A planta da COTEMINAS em Campina Grande, vista na figura 2, foi inaugurada em 1997, como uma das maiores e mais modernas da época. Sua estrutura é instalada numa área de 130.000 metros quadrados composta de duas unidades fabris: a Embratex, que produz fios e tecidos, e a Wentex, que é exclusivamente uma fábrica de fios. Estas

duas unidades são responsáveis por abastecer grande parte do mercado têxtil nacional além de exportar matéria prima para os demais parques fabris do grupo.

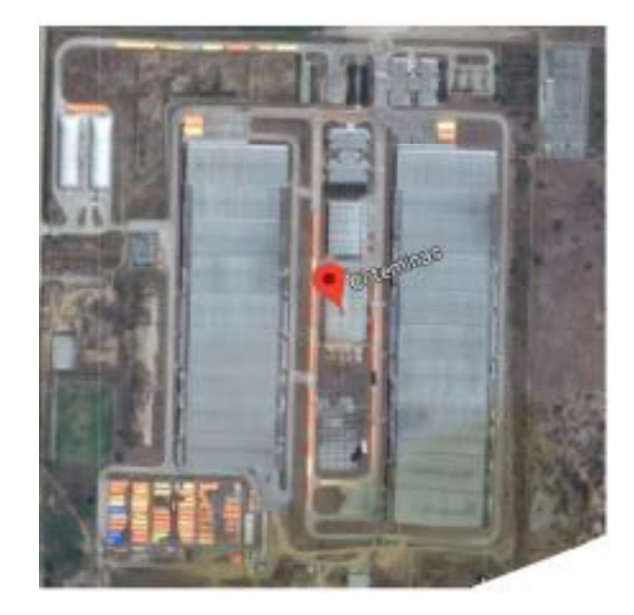

Figura 2:COTEMINAS unidade Campina Grande.

Fonte: (COTEMINAS S/A, 2017)

## 2.2 PROCESSO PRODUTIVO DOS FIOS NA COTEMINAS

O processo produtivo da unidade Campina Grande é todo realizado de maneira interna, desde a armazenagem e tratamento das matérias primas até a entrega do tecido. O funcionamento da fábrica é 24 horas por dia, sete (7) dias por semana, produzindo por ano em média 1.112.415 Kg de fios, seguindo o passo a passo da linha de produção.

#### 2.2.1 ABERTURA

O processo de abertura é composto por uma linha de máquinas e tem o objetivo de receber as matérias primas e tratar as mesmas de forma a remover impurezas que vem em conjunto com o algodão cru, como galhos, areia e barro, entre outras. Além da limpeza, no processo de abertura é realizada a "flocagem" das matérias primas que serão utilizadas no processo.

#### 2.2.2 PREPARAÇÃO DA FIAÇÃO

A preparação recebe os materiais em flocos e os mesmos são enviados por meio de tubulações para as Cardas, que tem o objetivo de paralelizar as fibras, transformandoas em uma espécie de fita mais homogênea e com menos impurezas, que é armazenada em tonéis para a utilização nos passos seguintes.

As fitas que saem das Cardas são enviadas para os Passadores, que tem objetivo de homogeneizar ainda mais as fitas, deixando-as mais longas e resistentes mesmo sendo menos espessas. Esse processo é realizado tendo como entrada várias fitas de carda e um sistema de junção, com estiramento e torção, deixando assim a fita de saída, fita de passador, ainda mais resistente.

#### 2.2.3 FIAÇÃO

A processo de produção de fios utilizado na COTEMINAS é conhecido como fiação por rotor, também chamado de Open-end. Este método de produção é amplamente utilizado no seguinte têxtil por fornecer desempenho superior para fibras curtas. A grande vantagem desse tipo de produção consiste no fato do enrolamento do fio ser feito em separado da aplicação da torção, garantindo assim menor agressão a fibra e ao fio.

O nome Open-end vem do fato do processo ser fundamentado na produção de fibras descontínuas, já que a ponta da fita é aberta e separada, sendo assim as fibras individualizadas reconstruídas no dispositivo de fiação, para formar assim um fio resistente e pouco espesso.

Como nesse processo temos o nosso primeiro "produto final" a máquina é esvaziada, pois as bobinas de fio passam a ter diferentes caminhos possíveis, os mesmos podem ser enviados para a tecelagem na própria planta de Campina Grande ou podem ainda ser enviados para inspeção e embalagem, para ai serem enviados para os consumidores finais.

#### 2.2.4 TECELAGEM

Nesta parte do processo temos a produção do tecido propriamente dito, a produção é dividida em alguns produtos que são: Fio ouro, prata, entre outros. Na tecelagem, os milhares de fios vindos da fiação são associados e enrolados, de forma alinhada, em um grande carretel metálico em máquinas chamadas Urdideiras.

Após as Urdideiras, o conjunto é enviado às engomadeiras, que têm o objetivo de deixar o conjunto mais resistente a fungos além de deixá-los mais macios; e, por fim, o carretel que sai da engomadeira é enviado aos teares, que entrelaçam os fios a grande velocidade, formando assim o tecido.

## 2.3 ESTRUTURA DE PRODUÇÃO

Os números de planta são impressionantes em vários aspectos como podemos ver a seguir.

A unidade Embratex é constituída por:

- Ouatro linhas de Abertura:
- Uma preparação com 64 Cardas e 54 passadores;
- Uma fiação com 66 Open-end.

Uma tecelagem, com:

- 6 Urdideiras;
- Engomadeiras;
- 444 Teares.

A unidade Wentex é constituída por:

- Sete linhas de Abertura;
- Uma preparação com 105 Cardas e 52 passadores;
- Uma fiação com 95 Open-end.

2.4 ESTRUTURA ELÉTRICA<br>Atualmente a empresa conta com duas subestações principais (01 subestação<br>69 kV e 01 subestação de 230 kV) doze subestações secundárias (fiação e tecelagem Atualmente a empresa conta com duas subestações principais (01 subestação de 69 kV e 01 subestação de 230 kV), doze subestações secundárias (fiação e tecelagem) e uma subestação de utilidades. No total, são trinta e seis transformadores a óleo e seis transformadores a seco. Na FIGURA 3: está apresentada uma imagem aérea da planta da fábrica onde é possível visualizar a localização das subestações principais.

Figura 3: Imagem aérea da COTEMINAS unidade Campina Grande.

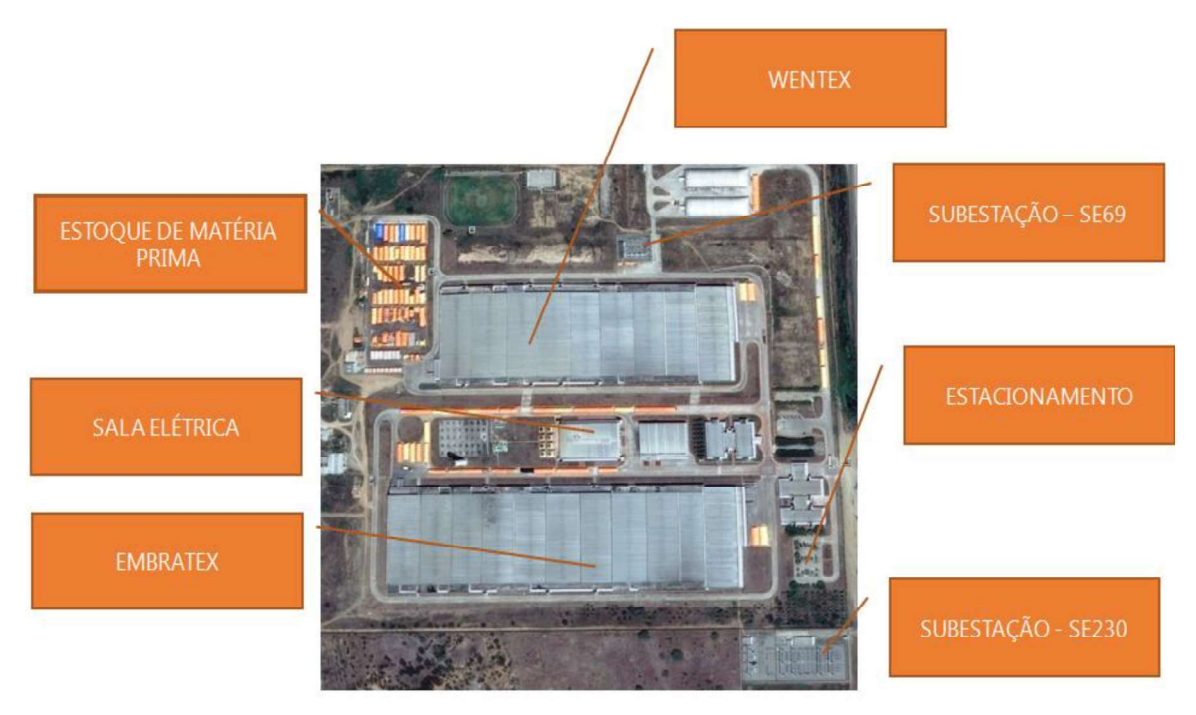

Fonte: Arquivo Interno COTEMINAS.

#### 2.4.1 COTEMINAS NA QUALIDADE DE ACESSANTE DA REDE BÁSICA (SIN)

A COTEMINAS Campina Grande é um grande consumidor de energia elétrica, que visando à ampliação da disponibilidade e, principalmente, a redução dos custos com a compra deste tipo de energia para o atual complexo industrial, firmou os contratos de conexão a transmissão CCT com a transmissora proprietária das instalações (Companhia Hidrelétrica do São Francisco - Chesf), e de uso do sistema de transmissão CUST com o Operador Nacional do Sistema Elétrico (ONS), optando por exercer o direito de se desvincular parcialmente da distribuidora local e adquirir energia de outro

fornecedor, o que a caracteriza como um Consumidor Livre na qualidade de acessante do sistema de distribuição.

Segundo o superintendente de gestão tarifária da ANEEL, Davi Antunes Lima, 65% dos consumidores querem se desconectar da rede da concessionária local e se conectar à rede básica. A decisão destes consumidores, entre eles a COTEMINAS, baseia se principalmente no preço da energia e nos custos de transporte discrepantes entre os sistemas de distribuição e transmissão.

As instalações que permitiram integração à rede básica foram de interesse restrito da COTEMINAS Campina Grande, pois, a integração aconteceu exclusivamente em área de sua propriedade, com isso, ela deteve a responsabilidade pela sua implementação e manutenção. Como os serviços de manobra de uma subestação se encontram fora dos objetivos da COTEMINAS, ela celebrou um acordo com a Chesf para a efetivação das manobras, manutenção e operação da subestação COTEMINAS até o limite do transformador.

A unidade de Campina Grande detém um consumo mensal, quando a plena carga, de aproximadamente 27.000.000 kWh. Equivalente a aproximadamente 134.000 residências com consumo mensal de 166 kWh.

#### 2.4.2 SUBESTAÇÃO 230 KV

A subestação COTEMINAS é dividida por duas áreas de responsabilidade: um lado Chesf compreendendo ao setor 230 kV e um lado COTEMINAS, que compreende o setor 13,8 kV e parte do setor 230 kV. Cada lado apresenta uma casa de comando contendo painéis e equipamentos responsáveis por atender as necessidades e realizar tarefas de interesse e responsabilidade de cada uma das partes. Na Figura 4 é apresentado um diagrama unifilar simplificado que mostra a divisão da área da subestação.

A subestação é composta por dois transformadores de 42 MVA. São feitos acompanhamentos semanais dos parâmetros via supervisório, análise de óleo e manutenções preventivas com base nos planos de manutenção.

#### 2.4.3 SUBESTAÇÃO 69 KV

Composta por quatro transformadores de 15 MVA. Atualmente esta subestação está desativada, como reserva e não encontra-se em condições de funcionamento. Recentemente levantou-se que equipamentos como para-raios e transformadores de corrente estão em falta e um disjuntor apresenta perda do gás denominado SF6.

Atualmente a subestação encontra-se em processo de recuperação, mas precisamente em processo de cotação de serviços para reparo do disjuntor e substituição de equipamentos ausentes, com intuito de manter esta em condição normal de funcionamento.

#### 2.4.4 SUBESTAÇÕES SECUNDÁRIAS

São doze subestações secundárias que rebaixam o nível de tensão de 13,8 kV para atender as tensões necessárias para as máquinas, equipamentos, iluminação e salas de apoio da tecelagem e fiação.

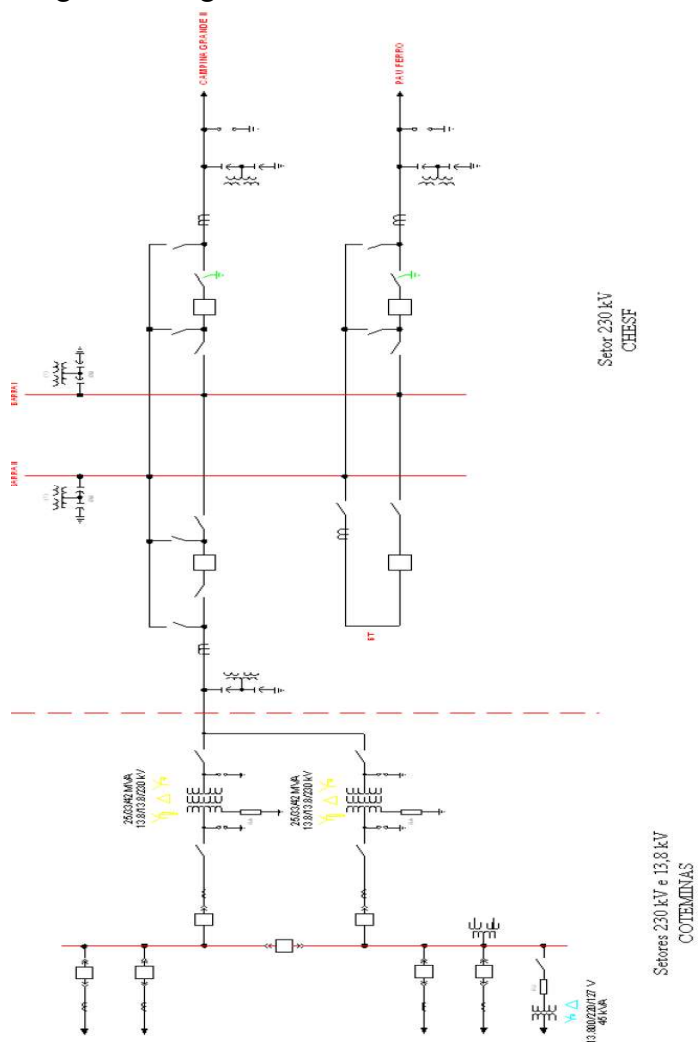

Figura 4: Diagrama elétrico 230 kV COTEMINAS

Fonte: Arquivo Interno COTEMINAS

Tem como principal função receber energia das subestações principais e distribuir para os setores de fiação, tecelagem, utilidades e áreas administrativas. É composta por cubículos de média tensão.

#### 1.3 EQUIPE DE MANUTENÇÃO ELÉTRICA

 O setor de fiação da unidade EMBRATEX, assim como o da unidade WENTEX, possui uma equipe de manutenção elétrica, que por sua vez, é dividida em grupos de manutenção preventiva e corretiva. Como a empresa funciona vinte quatro horas por dia, a divisão em turnos de trabalho é feita da seguinte forma: turno E (escala 4x2, entrada as 06h00min e saída as 18h00min, trabalha quatro dias e folga dois), turno C (escala 4x2, entrada as 18h00min e saída as 06h00min, trabalha quatro dias e folga dois), turno A ou turno comercial (entrada as 07h20min e saída às 17h20min). Apenas a equipe de manutenção corretiva obedece aos horários do turno E e C, a equipe de preventiva obedece ao turno A.

As equipes de manutenção de cada unidade fabril são coordenadas por um encarregado, que responde hierarquicamente ao gerente de manutenção elétrica. Na Figura 5 é apresentado o organograma, em que são mostrados resumidamente os níveis hierárquicos no departamento de engenharia elétrica da empresa.

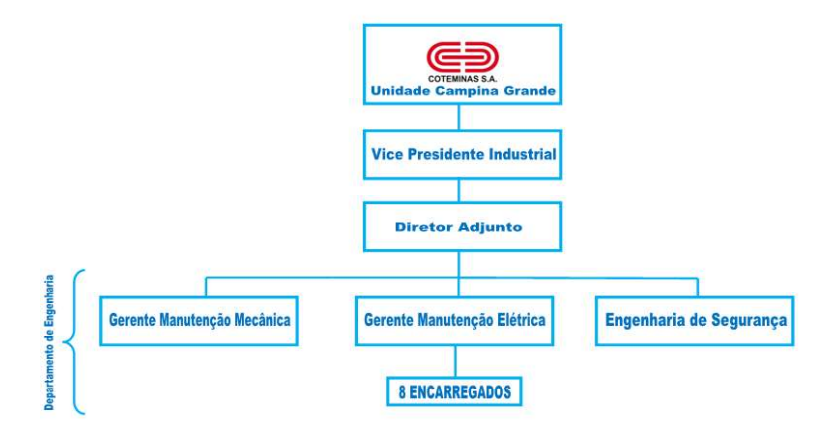

Figura 5: Organograma do departamento de engenharia

Fonte: Próprio Autor

# 3 EMBASAMENTO TEÓRICO

#### 3.1 MEDIÇÃO DE GRANDEZAS ALTERNADAS

Faz-se necessário compreender toda teoria que envolve a medição de grandezas alternadas uma vez que a principal atividade citada neste relatório baseia-se inteiramente nestes princípios.

Os aparelhos conectados à rede elétrica de energia são considerados cargas, estas podem ser divididas em dois (2) tipos básicos:

#### Cargas Puramente Resistivas

Lâmpadas incandescentes, chaleiras, chuveiro elétrico, forno elétrico, ferro de passar são em sua maioria cargas resistivas. Estes aparelhos utilizam toda a energia fornecida a eles, ou seja, toda a potência dessa carga é considerada potência ativa e sua corrente encontra-se em fase com a tensão, com valor correspondente a razão entre a tensão e a resistência equivalente percebida pela rede elétrica a qual o aparelho encontra se conectado.

Uma carga puramente resistiva fornece uma saída com forma de onda de tensão instantânea, corrente instantânea e potência instantânea, similar a Figura 6.

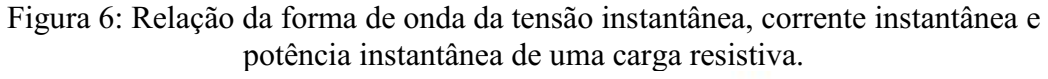

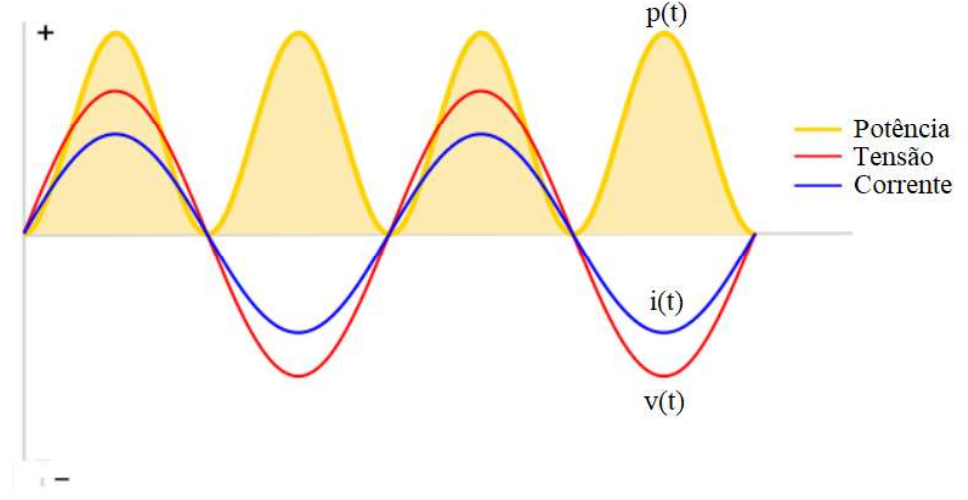

Fonte: https://learn.openenergymonitor.org/electricity-monitoring/ac-power-theory/introduction

#### Cargas Parcialmente Reativas

Maquinas de lavar,geladeiras e máquinas de solda a arco elétrico não são cargas tão simples quanto aquelas mencionadas no tópico anterior. Estas não utilizam efetivamente toda energia fornecida pela rede elétrica para realizar trabalho, por exemplo, no caso de motores, a energia utilizada para formar os campos eletromagnéticos necessários para o funcionamento do motor não realiza trabalho, porém é primordial para seu funcionamento.

Na Figura 7, tem-se um exemplo das formas de uma carga parcialmente reativa indutiva, observa-se que entre a tensão e a corrente existe uma defasagem, neste caso a corrente encontra-se atrasada com relação a tensão. No caso de uma carga parcialmente reativa capacitiva a forma de onda da tensão encontra-se atrasada com relação a corrente.

O sinal positivo indica que a potência está sendo consumida pela carga, já o sinal negativo nos dá a informação que a carga fornece energia a rede elétrica. Este fato pode ser observado quando alimentamos um circuito com resistivo-capacitivo, onde o capacitor recebe energia e carrega-se, e em um segundo momento, descarrega-se fornecendo energia.

Figura 7: Relação da forma de onda da tensão instantânea, corrente instantânea e potência instantânea de uma carga resistiva.

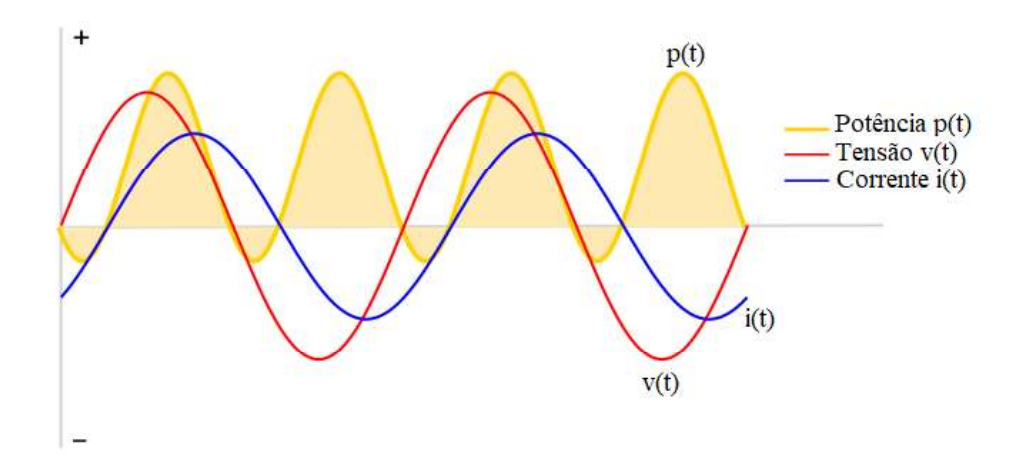

Fonte: https ://learn.openenergymonitor.org/electricity-monitoring/ac-power-theory/introduction

#### 3.1.1 POTÊNCIAS ATIVA, POTÊNCIA REATIVA E POTÊNCIA APARENTE

Sabe-se que a frequência da rede elétrica normalmente corresponde aos 60Hz, ou seja, temos a forma de onda flutuando aproximadamente 60 vezes por segundo. Desse modo, oscilações tão rápidas quanto essas, tornam muitas vezes inviável a utilização dessas grandezas para monitoramento.

Por esse motivo, usualmente utiliza-se a média da potência instantânea, conhecida como potência ativa, como parâmetro para monitoramento de uma carga. A potência ativa é aquela à qual é absorvida por uma carga resistiva, esta pode ser convertida em outras formas de energia gerando trabalho (Glover, 2008).

Já a potência reativa é aquela que circula entre campos elétricos e magnéticos e não gera trabalho mas que é essencial para o funcionamento de alguns tipos de cargas como: cargas capacitivas (exemplo: capacitores, baterias) e cargas indutivas (exemplo: indutores, motores) (Glover, 2008).

Por fim, temos a definição de Potência Aparente como o produto da tensão da raiz quadrada média (RMS) e da corrente RMS. Essa potência pode ser visualizada como composição das potências Ativa e Reativa, conforme Figura 8, ou ainda define-se potência aparente como a soma vetorial das potências Ativa e Reativa. Para cargas puramente resistivas, a potência Ativa é igual à potência aparente. Para cargas com formas de ondas senoidais ideais temos as seguintes relações de potências:

$$
V_{RMS} = \frac{V_{pico}}{2} \tag{1}
$$

$$
S = V_{RMS} \cdot I_{RMS} \tag{2}
$$

$$
P = S \cdot \cos \phi \tag{3}
$$

$$
Q = S \cdot \sin \phi \tag{4}
$$

Onde:

 $S =$  Potência Aparente  $P =$  Potência Ativa  $Q =$  Potência Reativa  $\phi = \hat{A}$ ngulo de defasagem entre tensão e corrente

 Ainda considerando o caso de ondas senoidais, temos que o fator de potência pode ser definido de acordo com a expressão 5:

$$
FP = \cos \phi \tag{5}
$$

Onde:

FP = Fator de Potência

Tem-se no triângulo das potências, exibido na Figura 8 uma maneira visual de compreender a relação entre as potências e o fator de potência.

Figura 8:Representação fasorial das potências para cargas puramente senoidais

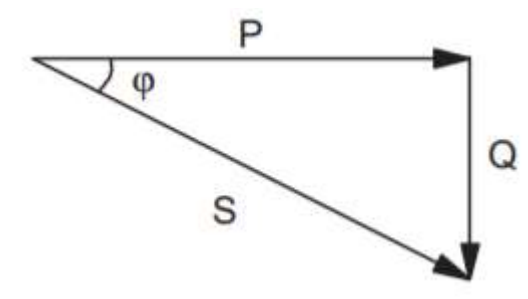

Fonte: https://learn.openenergymonitor.org/electricity-monitoring/ac-power-theory/introduction

Entretanto, cotidianamente é difícil encontrar sinais senoidais puros, então aqui trataremos de medidas de sinais com distorções harmônicas, fornecendo meios para mensurar os principais valores das potências e do fator de potência. Assumindo um sinal senoidal não puro, conforme exemplo exibido na Figura 9,temos que os valores RMS podem ser calculados seguindo a expressão 6 (BATISTA et al., 2010).

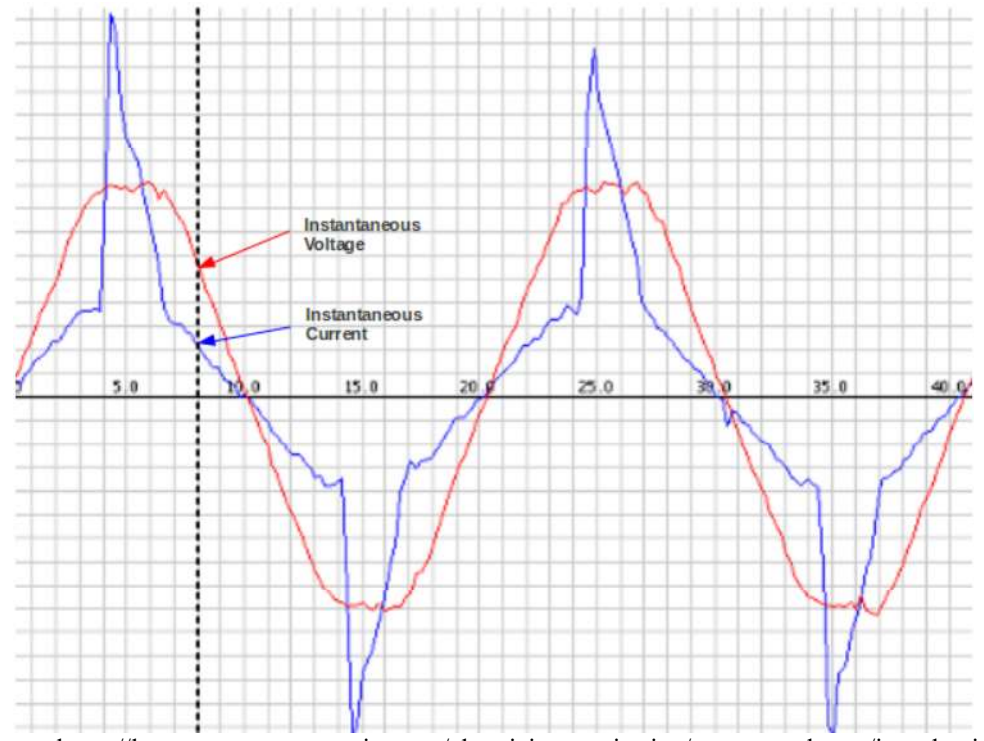

Figura 9:Representação de sinais de tensão e corrente na presença de harmônicos.

Fonte: https://learn.openenergymonitor.org/electricity-monitoring/ac-power-theory/introduction

$$
X_{RMS} = \sqrt{\frac{1}{N} \sum_{n=0}^{N-1} x[n] \cdot x[n]}
$$
 (6)

Onde:

 $Xrms =$  Valor da grandeza elétrica considerada  $N =$ número de amostras  $X[n]$  = valor da amostra n.

Diante dos valores RMS de tensão e corrente, encontra-se a potência aparente com auxílio da expressão 2. Já a potência ativa pode ser calculada utilizando a expressão 7.

$$
P = \frac{1}{N} \sum_{n=0}^{N-1} v[n] \cdot i[n]
$$
 (7)

Com os valores de S e P, encontra-se o fator de potência (FP) utilizando a expressão 8.

$$
FP = \frac{P}{S} \tag{8}
$$

É importante notar que enquanto para grandezas puramente senoidais o Fator de Potência é reflexo apenas da defasagem entre a tensão e a corrente, para grandezas não puramente senoidais está medida refere-se não somente a essa defasagem, mas também ao nível de distorção harmônica presente, conforme expressão 9.

$$
FP = cos \varphi \cdot cos \theta \tag{9}
$$

Onde, cos  $\varphi$  corresponde ao fator de potência da onda senoidal pura e  $\cos \theta$  corresponde a defasagem causada pela presença de harmônicos.

A representação fasorial das potências para uma onda não-senoidal é composta pelo triângulo das potências para uma onda senoidal pura acrescido da potência de distorção (D)( L. Wuidart,1999).Essa representação encontra-se apresentada na FIGURA 10.

Figura 10: Representação fasorial das potências na presença de harmônicos

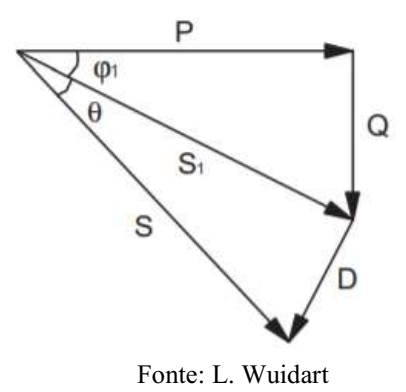

## 3.2 COMUNICAÇÃO TCP/IP

O TCP/IP pode ser definido como um conjunto de protocolos, usualmente referido como protocolo TCP/IP devido aos principais protocolos usados durante a implementação do modelo exibido na Figura 11. Define-se protocolo de comunicação como uma linguagem utilizada para fazer dois dispositivos se comunicarem. Neste trabalho trataremos TCP/IP como protocolo TCP/IP fazendo referência ao modelo citado.

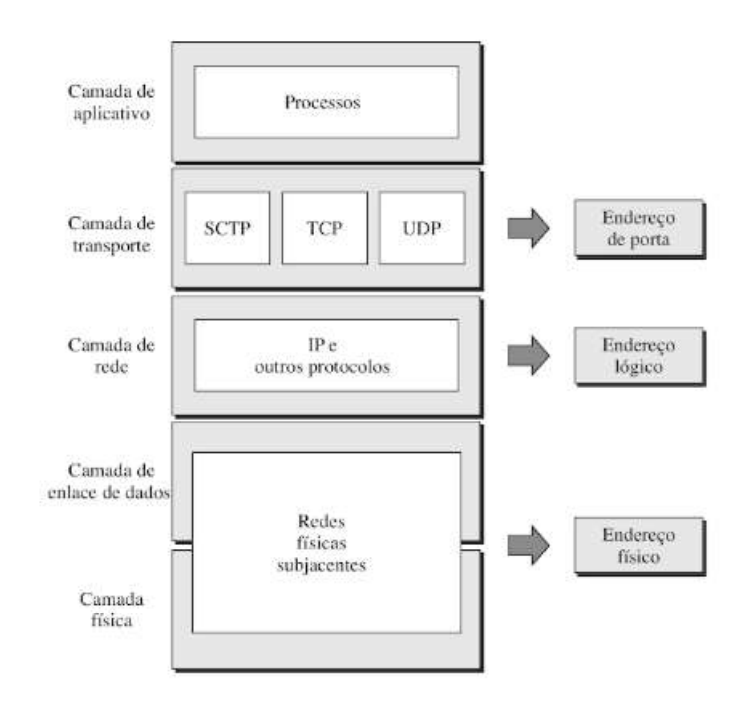

Figura 11: Modelo TCP/IP.

Fonte: FOROUZAN, B.A ,2008

Este protocolo é definido em cinco (5) camadas, conforme Figura 11. A comunicação inicia-se na camada de aplicativo, que é responsável por receber a requisição de um software e processá-la. Depois disso, utilizando o protocolo TCP (Transmission Control Protocol), a camada de transporte coleta os dados enviados pela camada de aplicação, divide-os em pacotes e os envia para a camada inferior. Durante o recebimento a camada de transporte também executa o papel de ordenar os pacotes recebidos e verificar se o conteúdo desses encontram-se intactos.

Na camada de rede, utiliza-se o protocolo IP (Internet Protocol) que é responsável por endereçar os pacotes recebidos da camada de transporte através da adição de endereços virtuais, chamados IP. Assim, os pacotes recebidos são acrescidos dos endereços do remetente e do destinatário, e posteriormente transportados para a camada de interface e rede, onde passam a chamar-se datagramas.

Nas camadas de enlace de dados e a camada física, o TCP/IP não define nenhum protocolo especifico, suportando todos os protocolos padrão e patenteados. Destaca-se também que a interconexão de uma rede TCP/IP, a rede pode ser local (LAN) ou remota (WAN) (FOROUZAN, 2008).

# 4 ATIVIDADES DESENVOLVIDAS

As atividades desenvolvidas no período de estágio tiveram como foco a automação de processos manuais e a introdução de elementos da indústria 4.0 no contexto da indústria têxtil. A seguir explanaremos um pouco sobre as principais atividades

# desenvolvidas pelo estagiário.<br>4.1 *DASHBOARD* MONITORAMENTO DEMANDA DE ENERGIA

Com intuito de facilitar o monitoramento do consumo de energia da fábrica e detectar possíveis anomalias de consumo de maneira rápida e eficaz, desenvolve-se a pedido do gerente Arthur Paiva um Dashboard com os requisitos exigidos pelo mesmo.

#### 4.1.1 ESTRUTURA FÍSICA E EQUIPAMENTOS

Aqui teremos uma sucinta noção de como é instalada a estrutura física para coleta de dados de medição de energia. Lembra-se também que o projeto da estrutura física não foi parte dessa atividade, no entanto seu entendimento agrega valor a este relatório tornando a leitura mais tangível.

Fazendo um levantamento inicial, computou-se setenta e um (71) medidores de energia, e quatro (4) concentradores de medição.

As medições são realizadas utilizando um multimedidor PAC3200 da marca SIEMENS e enviadas via ethernet para o concentrador de medições Smart Gate M, da marca GESTAL. Na Figura 12 encontra-se o multimedidor exibindo as tensões presentes nos barramentos de tensão do Quadro Geral de Baixa Tensão (QGBT) responsável por abastecer cargas do setor de utilidades da fábrica.

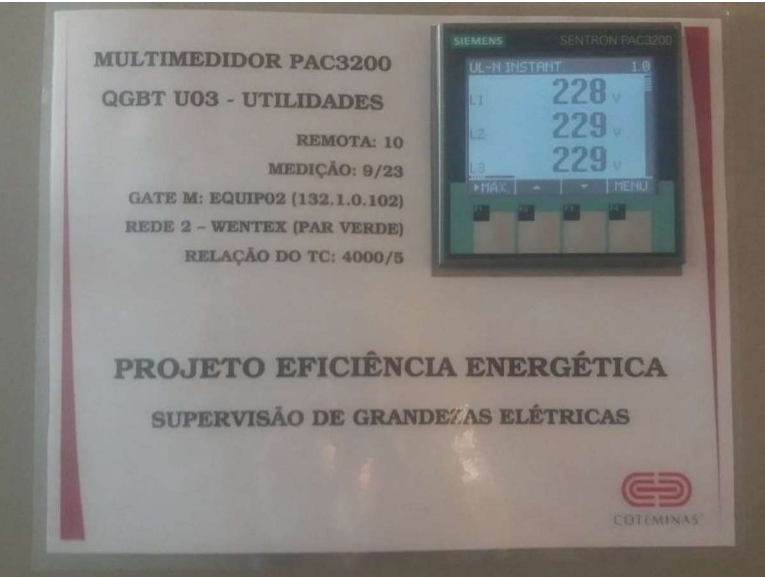

Figura 12: Multimedidor Siemens instalado no painel do QGBT U03.

Fonte: Próprio Autor

No caso da COTEMINAS Campina grande, os dados trafegam apenas pela rede local, ou seja, não é possível acessa-los de qualquer outro local fora da fábrica. A Figura 13 apresenta um esquema ilustrativo de como os equipamentos são conectados.

Figura 13: Esquema conexão dos equipamentos para coleta dos dados de energia.

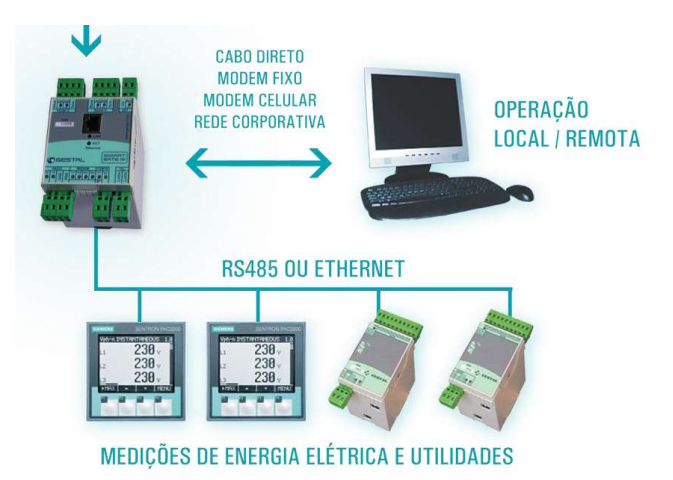

Fonte: http://www.gestal.com/produtos/smart-gate-m

#### 4.1.2 ESTRUTURA DE DADOS

Para construção do Dashboard utilizou-se os dados referentes a potência ativa consumida dos equipamentos apresentados no Dashboard, estes já encontravam-se registrados em um banco de dados do tipo SQLite na forma de tabelas conforme a Figura 14 , e nestas são registrados além deste os seguintes parâmetros: Data e hora, ativo fornecido, Reativo e período de cada equipamento ,como observa-se na Figura 15.

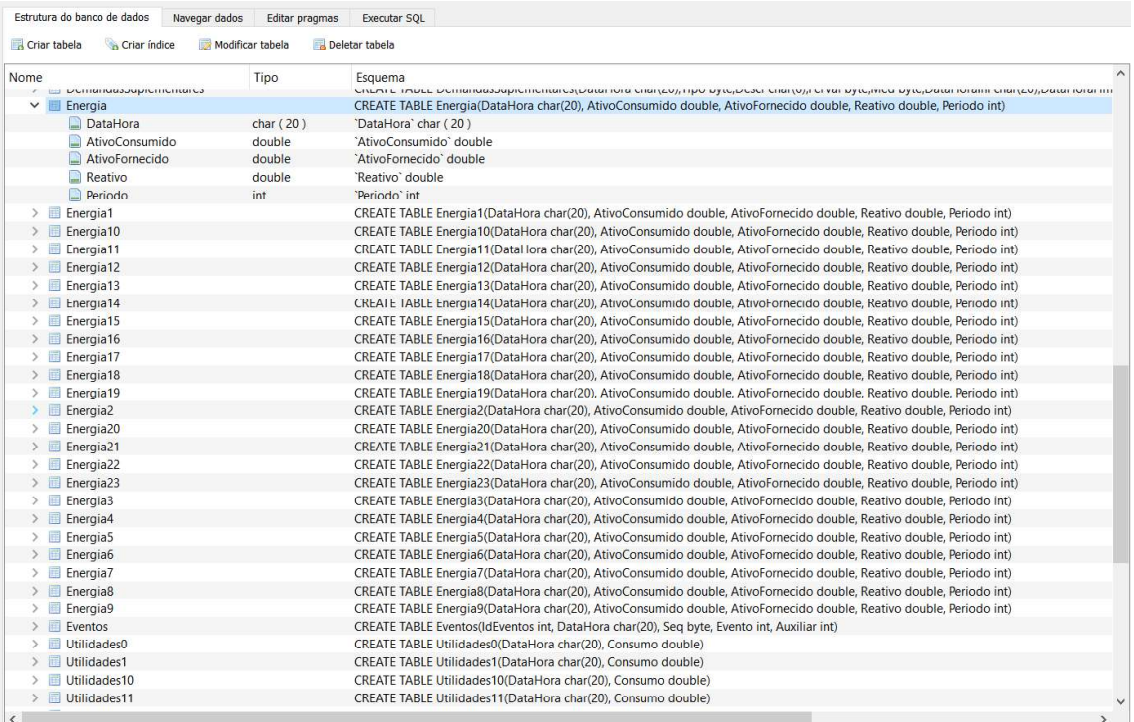

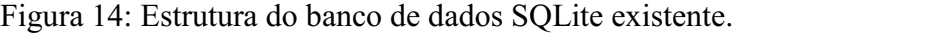

Fonte: Próprio Autor

|                | DataHora                                 | AtivoConsumido | AtivoFornecido | Reativo            | Periodo                 |
|----------------|------------------------------------------|----------------|----------------|--------------------|-------------------------|
|                | Filtro                                   | Filtro         | Filtro         | Filtro             | Filtro                  |
| $\mathbf{1}$   | 2016-11-16 00:15:00 860.200012817979 0.0 |                |                | 381.700005687773 1 |                         |
| $\overline{2}$ | 2016-11-16 00:30:00 862.600012853742     |                | 0.0            | 382.700005702674 1 |                         |
| 3              | 2016-11-16 00:45:00 860.300012819469     |                | 0.0            | 381.800005689263 2 |                         |
| 4              | 2016-11-16 01:00:00 861.30001283437      |                | 0.0            | 382.200005695224 2 |                         |
| 5              | 2016-11-16 01:15:00 859.500012807548     |                | 0.0            | 381.300005681813 2 |                         |
| 6              | 2016-11-16 01:30:00 857.900012783706     |                | 0.0            | 380.800005674362 2 |                         |
| 7              | 2016-11-16 01:45:00 859.000012800098     |                | 0.0            | 381.500005684793 2 |                         |
| 8              | 2016-11-16 02:00:00 861.20001283288      |                | 0.0            | 382.200005695224 2 |                         |
| 9              | 2016-11-16 02:15:00 859.400012806058     |                | 0.0            | 381.300005681813 2 |                         |
| 10             | 2016-11-16 02:30:00 858.500012792647 0.0 |                |                | 381.000005677342 2 |                         |
| 11             | 2016-11-16 02:45:00 856.200012758374 0.0 |                |                | 379.700005657971 2 |                         |
| 12             | 2016-11-16 03:00:00 856.200012758374 0.0 |                |                | 379.600005656481 2 |                         |
| 13             | 2016-11-16 03:15:00 855.700012750924 0.0 |                |                | 379.10000564903    | $\overline{\mathbf{z}}$ |
| 14             | 2016-11-16 03:30:00 857.400012776256 0.0 |                |                | 380.300005666912 2 |                         |
| 15             | 2016-11-16 03:45:00 858.700012795627 0.0 |                |                | 381.000005677342 2 |                         |
| 16             | 2016-11-16 04:00:00 858.400012791157 0.0 |                |                | 380.900005675852 2 |                         |
| 17             | 2016-11-16 04:15:00 859.400012806058 0.0 |                |                | 380.800005674362 2 |                         |
| 18             | 2016-11-16 04:30:00 859.200012803078 0.0 |                |                | 380.600005671382 2 |                         |
| 19             | 2016-11-16 04:45:00 857.500012777746     |                | 0.0            | 379.30000565201    | 2                       |
| 20             | 2016-11-16 05:00:00 860.400012820959 0.0 |                |                | 381.200005680323 2 |                         |
| 21             | 2016-11-16 05:15:00 861.900012843311 0.0 |                |                | 382.100005693734 2 |                         |
| 22             | 2016-11-16 05:30:00 859.400012806058 0.0 |                |                | 381.400005683303 2 |                         |
| 23             | 2016-11-16 05:45:00 858 700012795627 0.0 |                |                | 381 300005681813 2 |                         |

Figura 15: Estrutura das tabelas de cada equipamento.

Fonte: Próprio Autor

#### 4.1.3 IMPLEMENTAÇÃO E RESULTADO

Seguindo padrões de ferramentas utilizadas pela empresa, optou-se em desenvolver o Dashboard utilizando a plataforma .NET, utilizando a linguagem C# através do ambiente de desenvolvimento integrado (IDE) Visual Studio Community 2017.

Dito isto, criou-se um projeto Windows Forms, seguindo padrões da empresa, que periodicamente consulta o banco de dados SQLite e atualiza os gráficos exibidos. Para consulta aos dados utilizou-se o trecho de código apresentado na Figura 16, onde o comando select seleciona os últimos dados presente no banco de dados e adiciona a uma variável do tipo DataTable. A cada nova consulta a variável é limpa e preenchida sempre com os últimos dados presentes no banco.

Para tratamento de erros e identificação de partes defeituosas do código implementou-se os blocos try{ } e catch{ }, assim podemos capturar e exibir a exceção que ocasionou mal funcionamento do código e trata-las.

Figura 16: Trecho de código utilizado para consultar as últimas medições coletadas e apresentar no Dashboard.

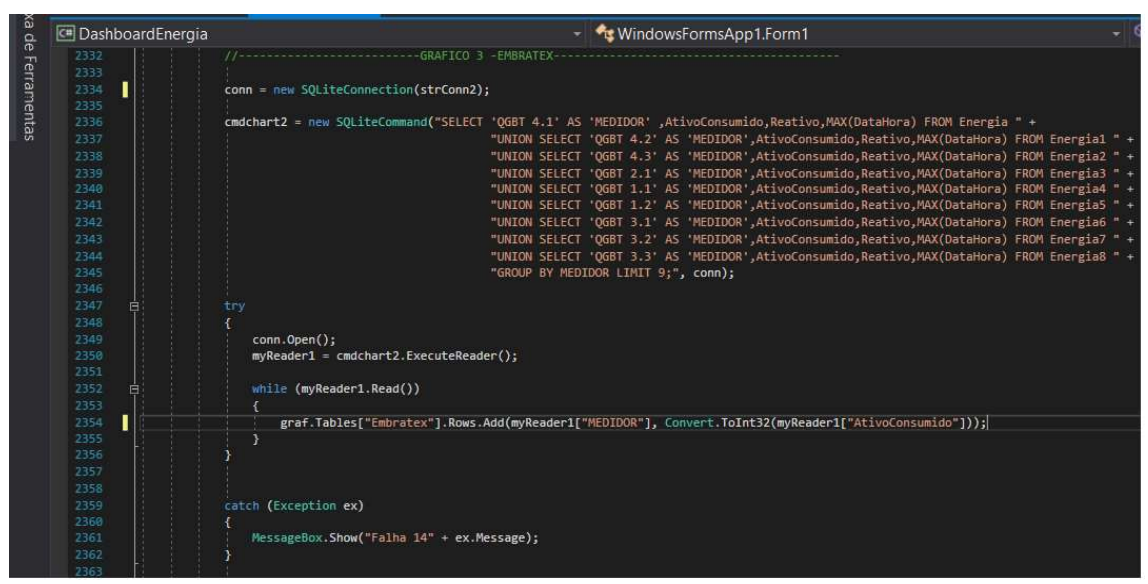

Fonte: Próprio Autor

 Optou-se por exibir a demanda de cada equipamento agrupada de acordo com o setor pertencente, abaixo tem-se da quantidade de equipamentos por setor.

- Utilidades
	- 5 Chillers equipamento utilizado para resfriar a água utilizada para  $\Omega$ climatização
	- 10 Compressores equipamentos utilizados para geração de ar- comprimido.  $\circ$
	- 2 QGBTs Quadros Gerais De Baixa Tensão
- Wentex
	- $\circ$  14 QGBTs
	- 10 CTAs Centrais de Tratamento de Ar
- Embratex  $\bullet$ 
	- $\circ$  9 OGBTs
	- $\circ$  8 CTAs
- Utilidades
	- $\circ$  4 QDFs Quadros Gerais de Força
	- $\circ$  4 QGBTs
	- $\circ$  5 CTAs –

 Além do consumo energético, optou-se por adicionar a medição do volume de alguns líquidos do setor de utilidades que também necessitam de monitoramento constante. Assim, adicionou-se as seguintes variáveis, mensuradas em m<sup>3</sup>/h:

- Estação de Tratamento de Água
- Rejeito da Osmose
- Medidor da Cagepa
- Torre 1
- Torre 2
- Purga das torres
- Tanque de Compensação
- Caldeira

Por fim, podemos ver na Figura 17 o Dashboard implementado e exposto no Departamento de Engenharia e Projetos (DEP), de frente a sala do Gerente de Manutenção Elétrica, responsável por toda instalação da fábrica. Por meio deste, é possível visualizar a demanda de cada setor da fábrica nos últimos quinze minutos.

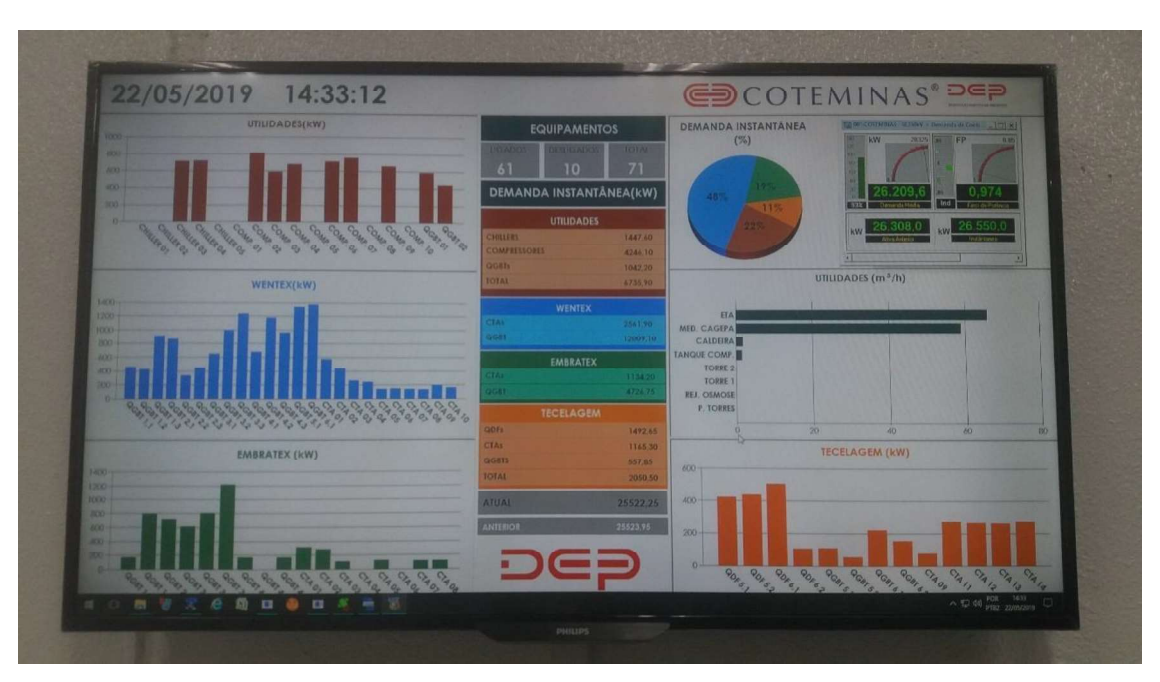

Figura 17: Dashboard resultado da atividade.

Fonte: Próprio Autor

# 4.2 PROJETO DE ELETRIFICAÇÃO DE UMA MÁQUINA DE

#### CONDICIONAMENTO DE FIOS

A presente atividade consiste na análise do processo de condicionamento de fios de algodão ou mistos (algodão e poliéster), que são destinados à venda ou ao setor de tecelagem, visando a substituição do atual método de aquecimento de água.

A máquina de condicionamento de fios a vácuo possibilita que os fios absorvam umidade mediante a geração de vácuo e vaporização da água, gerando benefícios ao processo industrial e retorno financeiro. A máquina utilizada na COTEMINAS possui as seguintes especificações:

- Modelo: Xorella AG LTC-S.3100
- Dimensão: 2600 x 5000
- $\bullet$  Prod. No: 29017175
- Ano de Fabricação: 2004

A referida máquina pode ser visualizada na Figura 18, com algumas bobinas aguardando para passar pelo processo de condicionamento dos fios.

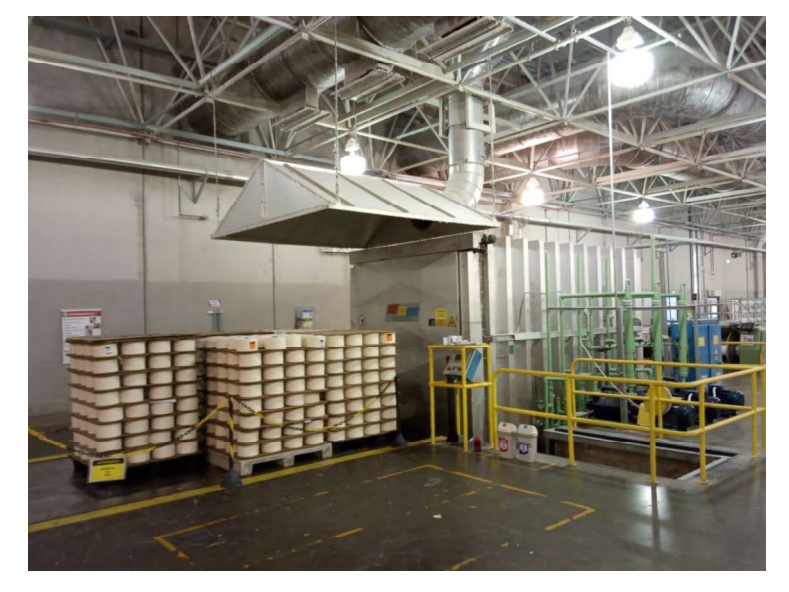

Figura 18: Máquina de condicionamento de fios - Xorella

Fonte: Próprio Autor

A vaporização da água é obtida graças ao aquecimento realizado por uma serpentina que se localiza submersa no reservatório instalado na própria máquina, e por sua vez é alimentada por vapor, originado externamente à máquina. Isso se faz necessário devido a umidade do vapor gerado pela caldeira, equipamento responsável por gerar vapor para a Xorella, ser controlada para evitar oxidação precoce da tubulação de vapor.

#### 4.2.1 JUSTIFICATIVA

O vapor responsável por aquecer a serpentina é gerado na caldeira, pela queima de gás natural, no setor de utilidades e conduzido por tubulação até a máquina. Esta tubulação encontra-se deteriorada, necessitando reparos e/ou substituição. No entanto, quando considerado o custo elevado e a dificuldade da execução surge em contrapartida, a possibilidade de mudança do atual processo de aquecimento da água para um que dispense a tubulação.
No mercado, existem modelos alternativos deste tipo de máquina que, por meio de resistências elétricas é gerado o calor necessário para obter a vaporização da água, ou seja, do ponto de vista técnico está pode ser uma opção para a solução do nosso impasse.

Portanto, a presente atividade refere-se à substituição do vapor por energia elétrica como princípio para aquecimento da água.

#### 4.2.2 DESCRIÇÃO DO PROCESSO

Para o condicionamento dos fios três fatores são imprescindíveis, são eles: temperatura, umidade e vácuo. Sabendo disto, o processo atual de vaporização foi acompanhado e seus dados foram registrados. O processo é realizado em dois ciclos, o primeiro é responsável pelo aquecimento da água em aproximadamente 34° C em 11 minutos, atingindo a temperatura final de 65º C e mantendo nesse estado por 5 minutos. Já no segundo ciclo, o aquecimento da água é de aproximadamente 20° C, atingindo a 80º C em aproximadamente 7 minutos e mantendo por aproximadamente 20 minutos.

A máquina possui um reservatório com capacidade de 1600 litros de água. É relevante mencionar que o processo inteiro leva cerca de 1h10min. Os tempos adicionais aos relatados acima são responsáveis pela geração do vácuo e enchimento do reservatório.

#### 4.2.3 RESISTÊNCIA ELÉTRICA

A presente proposta visa à substituição da serpentina por um conjunto de resistências que seriam responsáveis por realizar o processo de aquecimento da água. Para a substituição foi dimensionado uma resistência elétrica que consiga aquecer o reservatório de forma satisfatória. Para tal, foi utilizada a seguinte equação:

$$
t = \frac{M \times \Delta T \times C}{cte \times P} \tag{10}
$$

Onde:

 $t$  – Tempo em min;  $M$  – Massa de água em kg;  $\Delta T$  – Variação de temperatura em °C;

 $C$  – Calor especifico da água em cal/kg<sup>o</sup>C;

 $cte$  – Constante de conversão (14.33);

 $P$  – Potência elétrica em kW.

Para o reservatório da Xorella, no qual se pretende instalar a resistência elétrica, foram feitos os cálculos e foi encontrado uma potência de aquecimento equivalente a uma resistência de 345 kW. Esses valores de potência foram encontrados aproximando os valores da verificação do funcionamento real da máquina, por meio do tempo levado para concretização do aquecimento inicial e pela capacidade da estrutura disponível.

Para o primeiro ciclo o tempo de aquecimento real foi de 11min, logo:

$$
P = \frac{1600 \times 34 \times 1}{14,33 \times 11} = 345 \, kW \tag{11}
$$

Devido à estrutura elétrica disponível para instalação, limitou-se a corrente de alimentação em 400 A, refazendo os cálculos com a potência encontrada. Sendo assim:

$$
P = \sqrt{3} \times 380 \times 400 = 264 \, kW \tag{12}
$$

Devido às limitações estruturais, determinou-se como uma potência ideal para as resistências 240 kW, ficando essa decisão a critério do compromisso entre o tempo total do processo e da margem da capacidade de condução do disjuntor.

Determinado o valor da potência da resistência, podem-se calcular o tempo necessário para aquecer a água:

$$
t = \frac{1600 \times 34 \times 1}{14,33 \times 240} = 15,8 \text{ minutes}
$$
\n(13)

Logo, para 240 kW tem-se o tempo de elevação da temperatura da água em 34º C igual a 15,8 minutos.

Para o segundo Ciclo:

$$
t = \frac{1600 \times 20 \times 1}{14,33 \times 240} = 9,3 \text{ minutes}
$$
 (14)

Logo, para 240 kW tem-se o tempo de aquecimento em 20 º C igual a 9,3 minutos.

Ao final do processo, utilizando-se a potências de 240 kW, será adicionado ao tempo total do processo 7 minutos, um aumento aceitável no tempo do processo, pois a máquina passa bastante tempo ociosa durante o dia.

Vale lembrar que estes valores de acréscimo no tempo foram calculados para o pior caso. A estrutura da Xorella possui bom isolamento térmico e por isso a água aquecida da piscina pode ser aproveitada para o próximo processo de vaporização. Para comprovar isso, medições de queda de temperatura versus o tempo inativo foram feitas. Diante dos dados coletados a água aquecida da piscina perde em média, apenas 2.5°C por hora. Assim, levando-se em consideração a conservação de calor, a potência necessária para o bom funcionamento da máquina é reduzida, justificando a boa operabilidade da máquina com a potência de 240 kW, gerando um acréscimo no tempo do processo menor do que o calculado.

#### 3.1.2. MODIFICAÇÕES ESTRUTURAIS

Para o processo, devido as limitações do fabricante, foi determinado a utilização de 8 resistências cada uma com 30 kW de potência e 1,7 metros de comprimento, totalizando uma potência de 240 kW. A utilização de 8 resistências permite melhor controle de entrada e saída do sistema na rede elétrica, já que a corrente associada por resistência é de aproximadamente 45,5 A. Dessa forma, minimizam-se os problemas relacionados à qualidade de energia e afundamentos de tensão. Foi considerado para os cálculos uma margem de erro de 10 % a 30 % nas correntes nominais das resistências devido aos erros associados ao processo de fabricação.

Os fios utilizados para alimentar as resistências serão de 6 mm² com isolação de silicone para suportar o calor do processo sem se deteriorar ao longo do tempo. As ligações internas das resistências serão feitas em configuração estrela e contará com uma proteção do circuito por meio de 8 disjuntores tripolares de 63 A, uma proteção contra choques elétricos por meio de um conjunto de 8 Disjuntores Residuais (DRs) de 63 A, um acionamento feito por 8 contatores e uma proteção contra sobrecorrente feita fase a fase por 24 fusíveis. A conexão dos cabos de silicone ao painel será feita por 32 bornes. Todas as partes metálicas deverão ser solidamente aterradas. A idealização do projeto está representada na Figura 19.

Figura 19: Esquema de instalação das resistências na máquina de vaporização de fios.

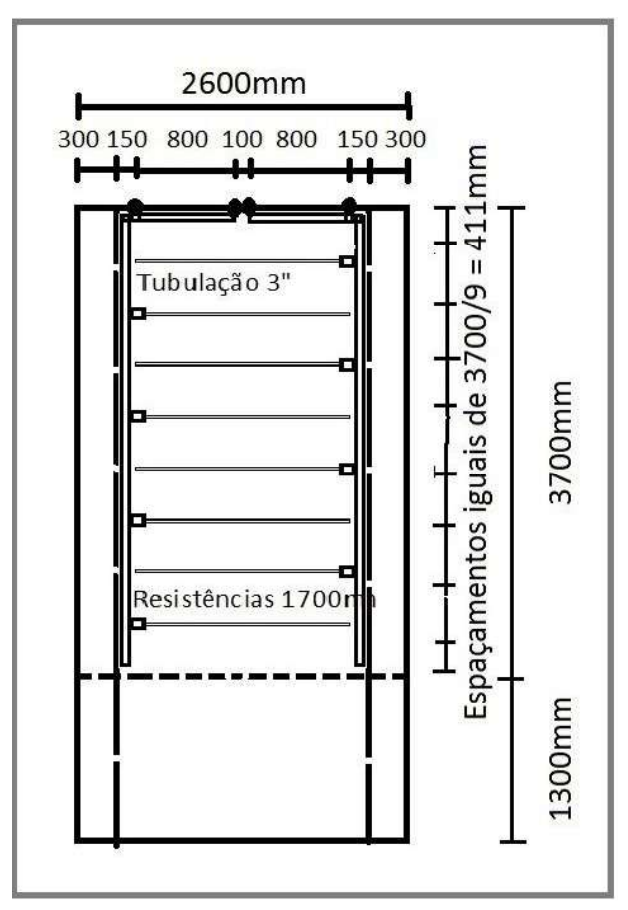

Fonte: GUEDES, Lucas

Os cabos que atendem aos requisitos do projeto foram os cabos de 185 mm² com isolação em EPR para as fases, um cabo de 95 mm² com isolação de EPR para o neutro e um cabo de cobre nu de 95 mm² para o terra, segundo a NBR 5410, com 110 metros de comprimento por via.

Logo, o material necessário para adaptação da máquina encontra-se na TABELA

1.

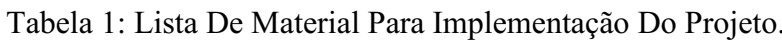

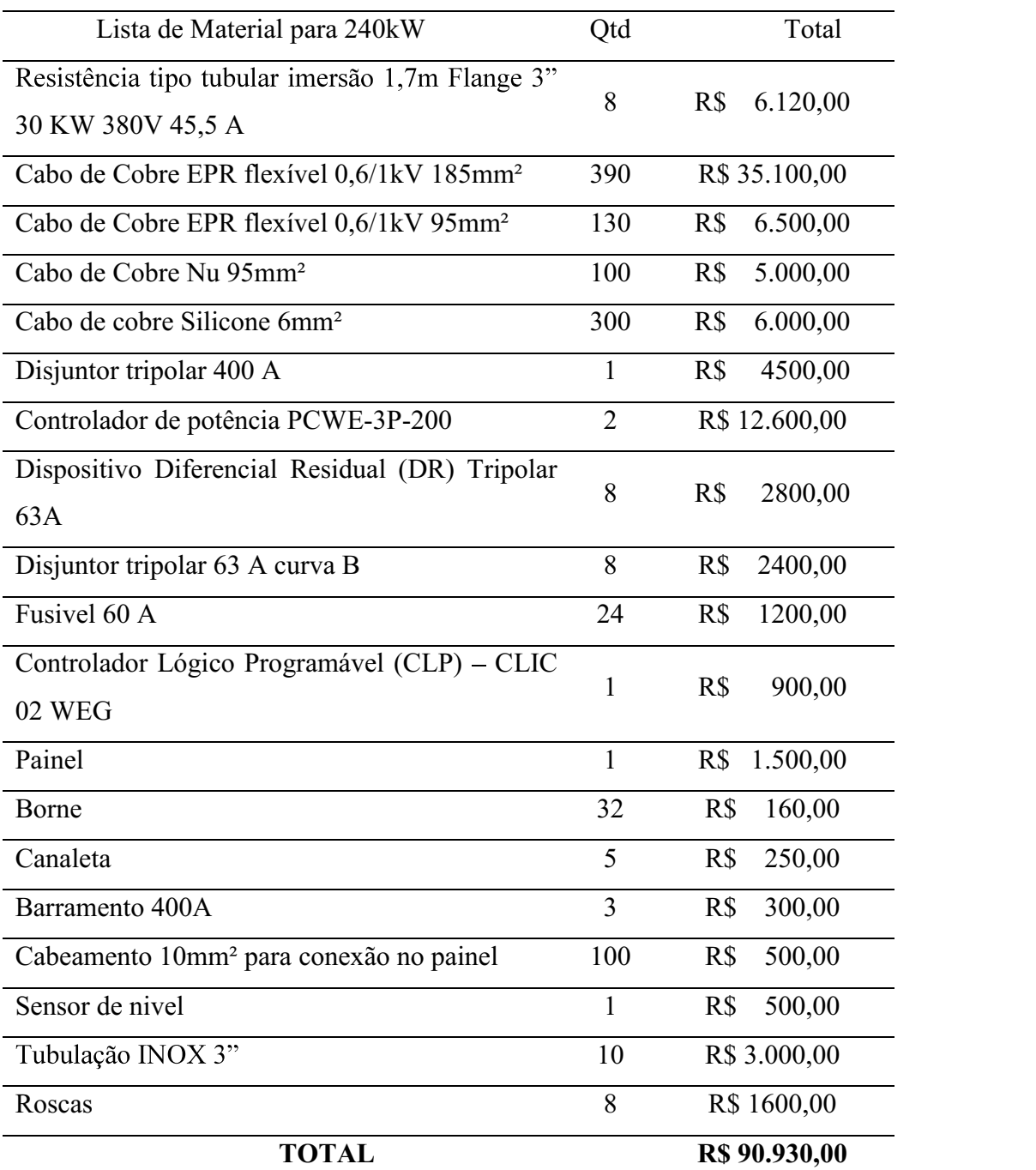

Fonte: Próprio Autor

### 4.2.4 PAYBACK

Para cálculo da viabilidade do investimento frente a possível economia gerada pela eletrificação da máquina utilizou-se o método de payback para avaliar a viabilidade financeira do projeto. Assim, durante 30 dias estimou-se o valor do consumo de gás da Xorella em metros cúbicos, e o correspondente valor monetário pago pela empresa para adquirir essa quantidade. Os valores podem ser visualizados na Tabela 2.

| Consumo $(m^3)$ | ${\rm\bf R}\mathbb{S}/{\rm\bf m}^3$ | Total (R\$) |
|-----------------|-------------------------------------|-------------|
| 5400            | .83                                 | 9882,00     |

Tabela 2: Preço total do consumo de gás da COTEMINAS.

Fonte: ALVES, Eliamare

Em uma margem de ganho financeiro, dentro dos cálculos vislumbrados no projeto, tem-se um ganho previsto de R\$ 3.882,00 mensal, resultando em R\$ 46.584,00 por ano, conforme apresentado na Tabela 3. Porém, esse é um cálculo simples que não leva em consideração as variações do mercado no decorrer do tempo.

Tabela 3: Tabela dos gastos estimados da resistência e do gás.

| Consumo Mensal de | Consumo Mensal da    | Ganho       | Ganho         |
|-------------------|----------------------|-------------|---------------|
| Gás(R\$)          | Resistência(R\$)     | $Mensal(R\$ | Anual( $RS$ ) |
| 9882              | 6000                 | 3882        | 46584,00      |
|                   | Fonte: Próprio Autor |             |               |

Com o orçamento de R\$ 90.930,00 previsto para a substituição, percebe-se que em menos de dois anos o investimento é retornado à empresa.

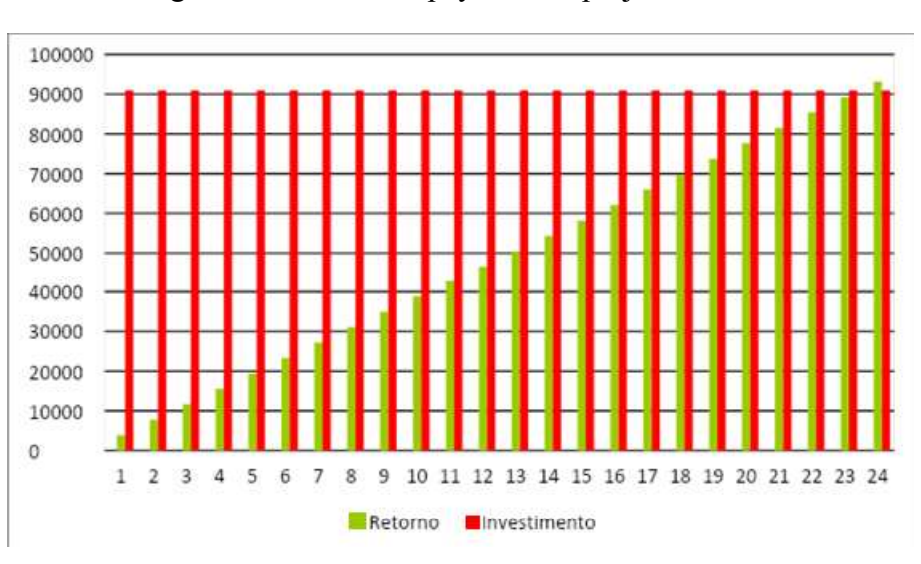

Figura 20: Gráfico de payback do projeto.

Fonte: Próprio Autor

#### 4.2.5 CONCLUSÃO

Do ponto de vista técnico e financeiro a realização do projeto é viável. Entretanto, existem algumas limitações com relação à precisão da análise do atual consumo de gás da máquina e consequentemente com a análise financeira do projeto, uma vez que os dados referentes a esse consumo foram inferidos apenas da comparação de um único registro da máquina desativada com os demais períodos no qual a Xorella esteve em funcionamento.

Contudo, devido a necessidade de substituição da tubulação atual de vapor, o projeto se mostra interessante por dispensar a necessidade de utilizar a tubulação para envio de vapor para a WENTEX, dispensando assim o gasto com a sua renovação, criando crédito para incentivar a realização do projeto proposto.

Se tudo ocorrer como esperado, em um cenário otimista, a substituição da qual se trata o projeto trará benefícios econômicos e técnicos.

## 4.3 SISTEMA REGISTRADOR DE GRANDEZAS ELÉTRICAS

Nesta atividade construiu-se do zero até os primeiros testes de um registrador de grandezas que mensura e registra os valores de tensão, corrente, potência ativa, potência reativa e fator de potência. Este sistema foi desenvolvido levando em consideração as grandezas já monitoradas na COTEMINAS S.A e surge como uma alternativa cerca de 75% barata que a alternativa atual utilizada na empresa.

#### 4.3.1 UNIDADE DE ALIMENTAÇÃO

A unidade de alimentação (UA) consiste em circuitos reguladores de tensão com a finalidade de adequar a tensão proveniente da rede elétrica para a alimentação dos circuitos que compõem o hardware da Unidade de Aquisição, Processamento e Controle(UAPC).

Primeiramente, a tensão proveniente da rede elétrica, com valor eficaz de 220 V RMS, é convertida em 5 V continua através de uma fonte chaveada com tensão de entrada de 100 240 V e potência 3 W. Depois de retificada a tensão de 5 V é filtrada por

capacitores e disponibilizada a UAPC. Outra ramificação dessa tensão é passada por um regulador 3,3 V, filtrada novamente e por fim disponibilizada a unidade de alimentação processamento e comunicação . O esquema elétrico da UA, conforme Figura 21, apresenta também proteção

contra sobreaquecimento, sobretensão e sobrecorrente, proporcionada por fusíveis. Na Figura 22, é possível visualizar a UA montada

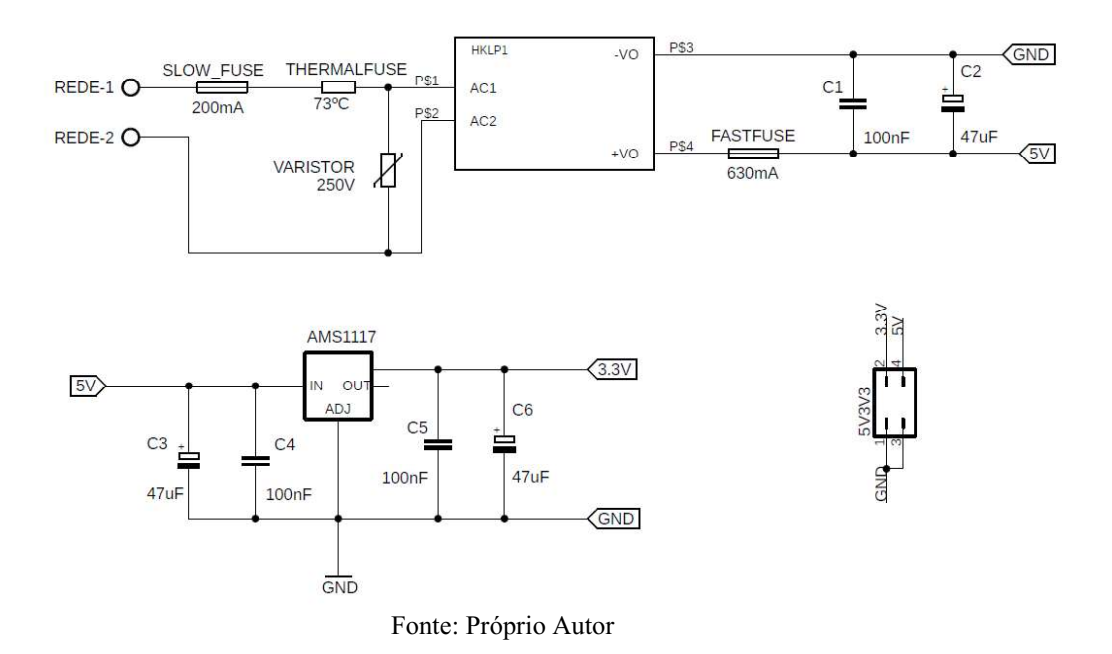

Figura 21: Esquema elétrico da unidade de alimentação

Figura 22: Unidade de alimentação montada

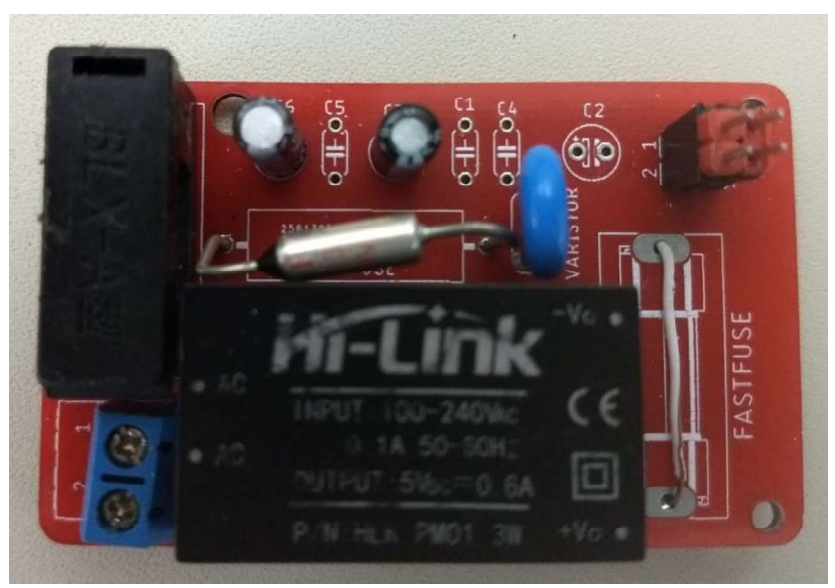

Fonte: Próprio Autor

É importante destacar que na UA, exibida na Figura 22 , alguns capacitores, que contribuem para melhor estabilização da tensão de alimentação, e o fusível de ação rápida, responsável por evitar que a fonte danifique-se em caso sobrecarga de corrente, não estão presentes. A ausência destes se deu apenas por motivos de indisponibilidade, na data de aquisição dos componentes, entretanto, esta ausência não ocasiona prejuízo significativo para o funcionamento do circuito. Destaca-se ainda que a UA apresentou funcionamento adequado mesmo sem os componentes citados e que se recomenda a inserção de todos os componentes para um produto final.

#### 4.3.2 UNIDADE DE AQUISIÇÃO, PROCESSAMENTO E COMUNICAÇÃO

A Unidade de Aquisição, Processamento e Comunicação (UAPC) é a parte do sistema onde os sinais de corrente e tensão são captados, processados, tratados e enviados ao servidor remoto.

O esquema elétrico da UAPC é apresentado no Apêndice A, para entendimento completo do projeto realizado recortou-se o esquema em diversas partes explicando cada uma delas.

#### 4.3.2.1 CONDICIONAMENTO DE SINAIS DE TENSÃO E CORRENTE

Os sinais provenientes da rede elétrica precisam ser tratados e convertidos em níveis aceitáveis pelo microcontrolador, ou seja, todos os sinais captados pelo ATMEGA328 devem possuir tensão entre 0-5 V.

Como os sinais de tensão de interesse possuem amplitude próxima a 311 V, fazse necessário condicionar estes para níveis aceitáveis, assim para medição de tensão utilizamos o diagrama apresentado na FIGURA 23.

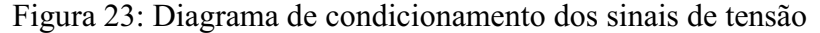

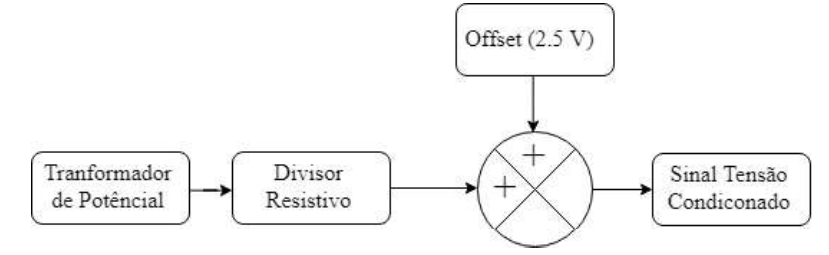

Fonte: Próprio Autor

Se tratando dos sinais de corrente, temos que converte-los para sinais de tensão entre 0 V e 5 V. Para este processo foi implementado o esquema mostrado na Figura 24.

Offset (2.5 V)  $\overline{\phantom{a}^+}$ Tranformador Resistor Sinal Corrente ╉ de Corrente Shunt Condiconado

Figura 24: Diagrama de condicionamento dos sinais de corrente.

Percebe-se que o sinal offset de tensão está presente em ambos os circuitos. Este método desloca os sinais para cima, evitando que se tenha tensões negativas na entrada do microcontrolador.

O esquema elétrico utilizado para produzir o sinal de offset (2,5 V) é apresentado na Figura 25.

Figura 25:Circuito de offset 2,5v

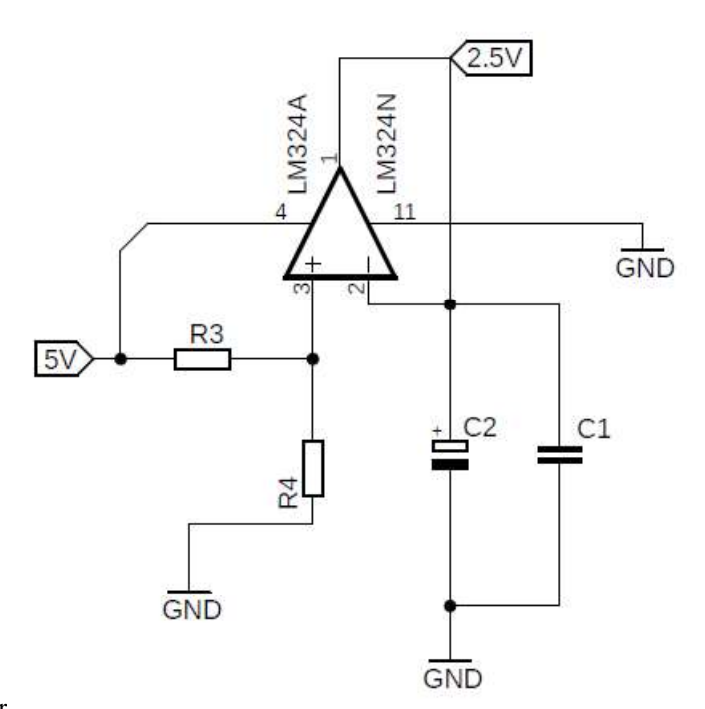

Fonte: Próprio Autor

Fonte: Próprio Autor

Para condicionamento do sinal de tensão utilizou-se um transformador de potencial com relação de transformação 220 V/ 18 V com intuito de garantir maior isolação e reduzir o nível de tensão, tornando-o mais próximo do aceitável pelo microcontrolador.

Posterior ao Transformador foi adicionado o nível de tensão offset junto a um divisor de tensão com intuito de reduzir ainda mais a magnitude dessa. É importante notar que os diodos de proteção impedem a entrada de tensões negativas ou superiores a 5V. Todo esse esquema é apresentado na Figura 26.

Figura 26: Esquema elétrico do condicionamento dos sinais de tensão.

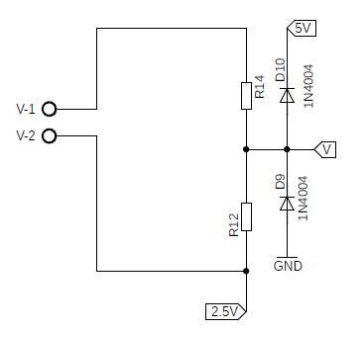

Fonte: Próprio Autor

Onde V-1 e V-2 representa o sinal de saída do Transformador de potencial (TP) e V o sinal de tensão condicionado. Já para aquisição dos sinais de corrente utiliza-se um transformador de corrente

(TC), com relação de transformação 250 A / 5 A. suas saídas são conectadas ao circuito da Figura 27, através dos terminais I-1 e I-2. Através do resistor  $R5(0,47 \Omega)$  convertemos o sinal de corrente 0-5 A, para um sinal de tensão  $0 - 2,35$  V. Onde o sinal condicionado é representado por I.

Assim como no anterior, nota-se neste circuito a presença da tensão de offset e dos diodos de proteção de fundamental importância para evitar que o ATMEGA328 seja danificado.<br>Figura 27: Esquema elétrico do condicionamento dos sinais de corrente.

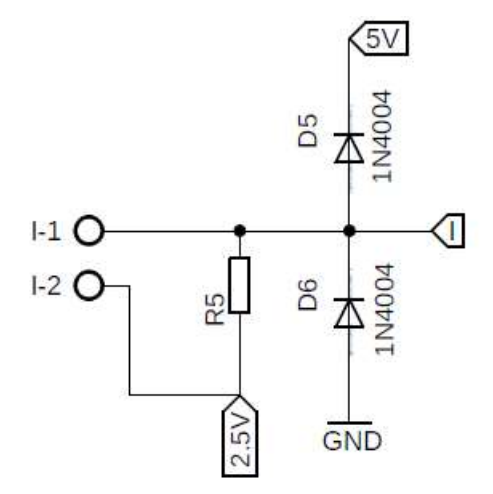

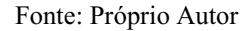

#### 4.3.2.2 COMUNICAÇÃO ATMEGA328/ESP8266

O ATMEGA328 é o microcontrolador responsável por receber os sinais de tensão e corrente através de um conversor analógico/digital e calcular os parâmetros de interesse. Entretanto, este microcontrolador não possui comunicação Wi-Fi para enviar os dados para o servidor. Este problema é suprido utilizando o modulo ESP8266, este será responsável por enviar os dados coletados e tratados pelo ATMEGA328 até o servidor. O uso do ATMEGA328 se faz necessário devido a quantidade de portas analógicas (6) presentes neste microcontrolador.

Para troca de dados entre os dois dispositivos utiliza-se a comunicação serial UART(Universal Asynchronous Receiver-Transmitter). Todavia, estes dispositivos trabalham com tensões diferentes, enquanto o ESP8266 trabalha com 3,3 V o ATMEGA328 trabalha com a tensão de 5 V. Para vencer este impecílio projetou-se um circuito para abaixar o sinal de 5 V para 3,3 V, mostrado na Figura 28 e outro circuito para elevar a tensão de 3,3 V para 5 V , conforme Figura 29. Assim a comunicação bidirecional entre os dispositivos torna-se possível.

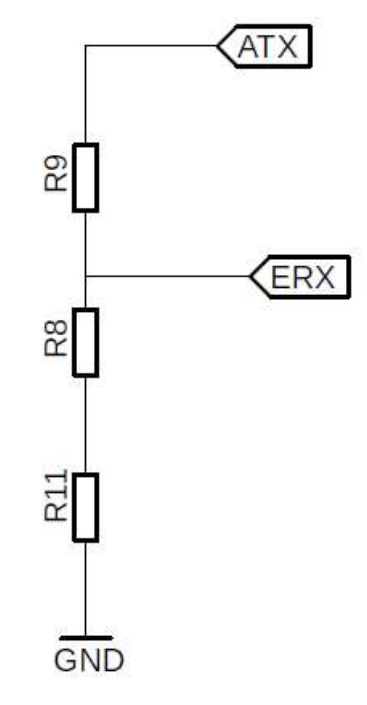

Fonte: Próprio Autor

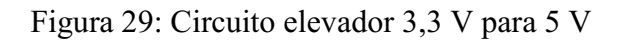

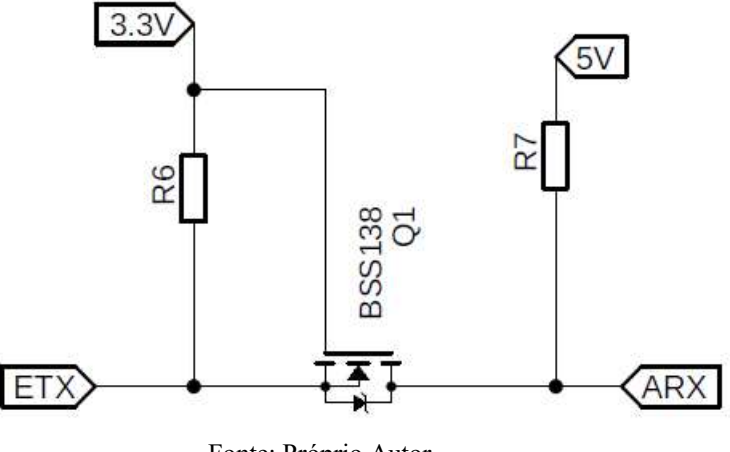

Fonte: Próprio Autor

#### 4.3.2.3 CIRCUITO DE RESET

Pensando em um sistema embarcado planejado para funcionar 24 horas por dia durante anos e anos, a energia gasta deve ser otimizada de maneira que seu consumo seja o menor possível. O ESP8266 possui um recurso fundamental para economia de energia, trata-se de um modo pré-programado que permite desativar recursos do módulo economizando energia.

Neste projeto utilizou-se o modo de economia de energia denominado Deep Sleep. Este modo desativa o Wi-Fi e outros recursos que possibilitam reduzir seu consumo para aproximadamente 20 µA. Porém, para retirar o módulo desse estado faz-se necessário aplicar um pulso no pino reset do mesmo. Por essa razão projetou-se o circuito da FIGURA 30, onde RST\_ESP corresponde a uma saída digital do ATMEGA328 utilizada para controlar o momento de retirar o modulo *Wi-Fi* do modo *Deep Sleep*.<br>Figura 30: Circuito de reset utilizado para retirar o ESP8266 do modo *Deep Sleep*.

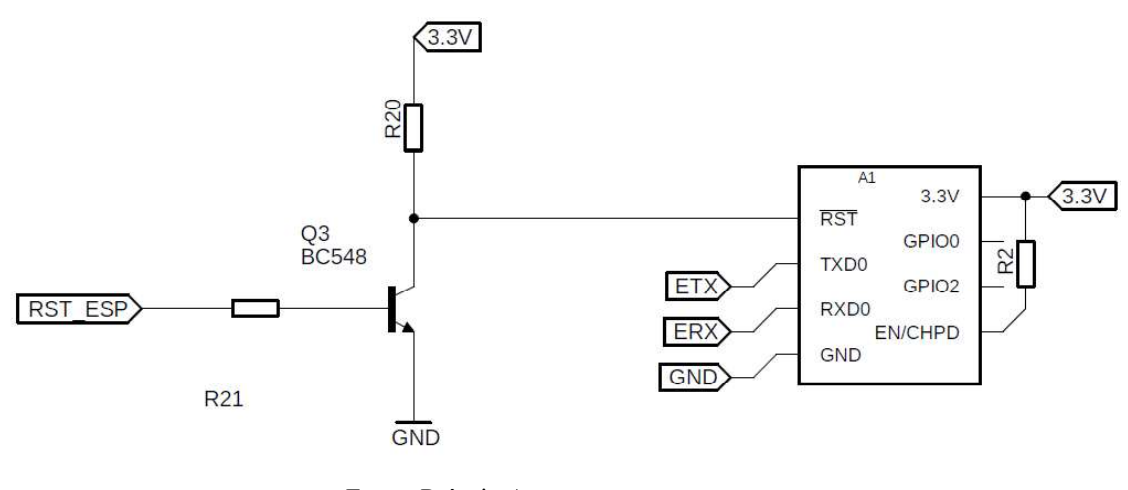

Fonte: Próprio Autor

#### 4.3.3 SOFTWARE SERVIDOR E INTERFACE GRÁFICA

Para recepção dos dados desenvolveu-se um servidor TCP/IP com função de aguardar permanentemente os dados coletados pelo hardware. Após a recepção dos dados, o software conecta-se ao banco de dados e insere os dados recebidos. Pode-se visualizar na Figura 31 como o hardware, o software e o banco de dados serão interligados.

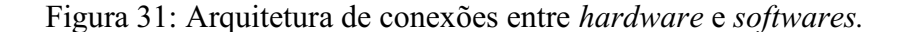

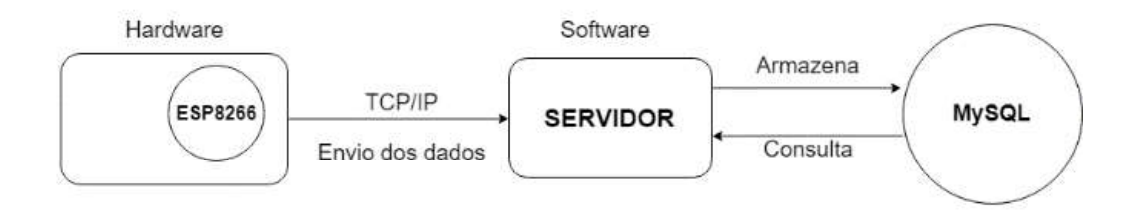

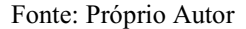

 Desse modo, temos o software responsável por realizar os processos listados na Figura 32, partindo da recepção da conexão até a exibição das informações para o usuário final.

Figura 32: Processos realizados pelo software.

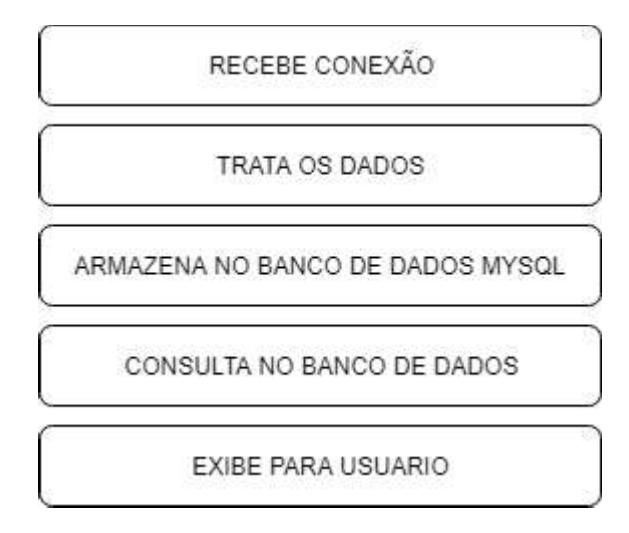

Fonte: Próprio Autor

Para visualização dos dados implementou-se funções no software para possibilitar a configuração deste e a exibição dos valores coletados pelo hardware. A seguir será explicado um pouco mais das funções: Dashboard, Relatório e Configuração

#### 4.3.3.1 DASHBOARD

.

A aba Dashboard é do software para monitoramento dos valores coletados. conforme Figura 33, temos os dados de Tensão, Corrente e Consumo exibidos por meio gráfico e os valores de Potência Ativa (ATIVA), Potência Reativa (Reativa) e Fator de Potência (FP) exibidos na coluna direito referente ao último dado coletado.

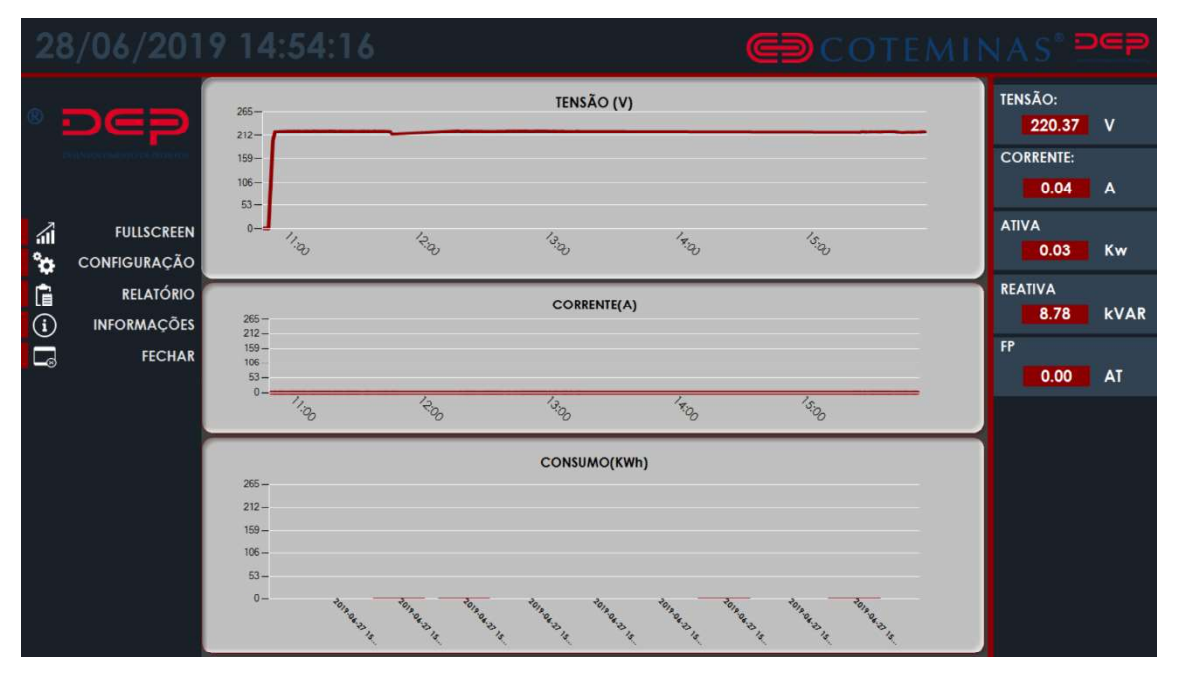

Figura 33: Imagem do software do sistema na aba Dashboard.

Fonte: Próprio Autor

### 4.3.3.2 CONFIGURAÇÃO

Está é a parte do software onde define-se o IP e a Porta utilizada pelo servidor. Por meio desta aba é possível também iniciar ou encerrar o servidor. Os demais campos visualizados na Figura 34 são utilizados apenas para verificar os dados recebidos ou enviar dados para configurar remotamente o software embarcado, porém está função ainda não foi implementada.

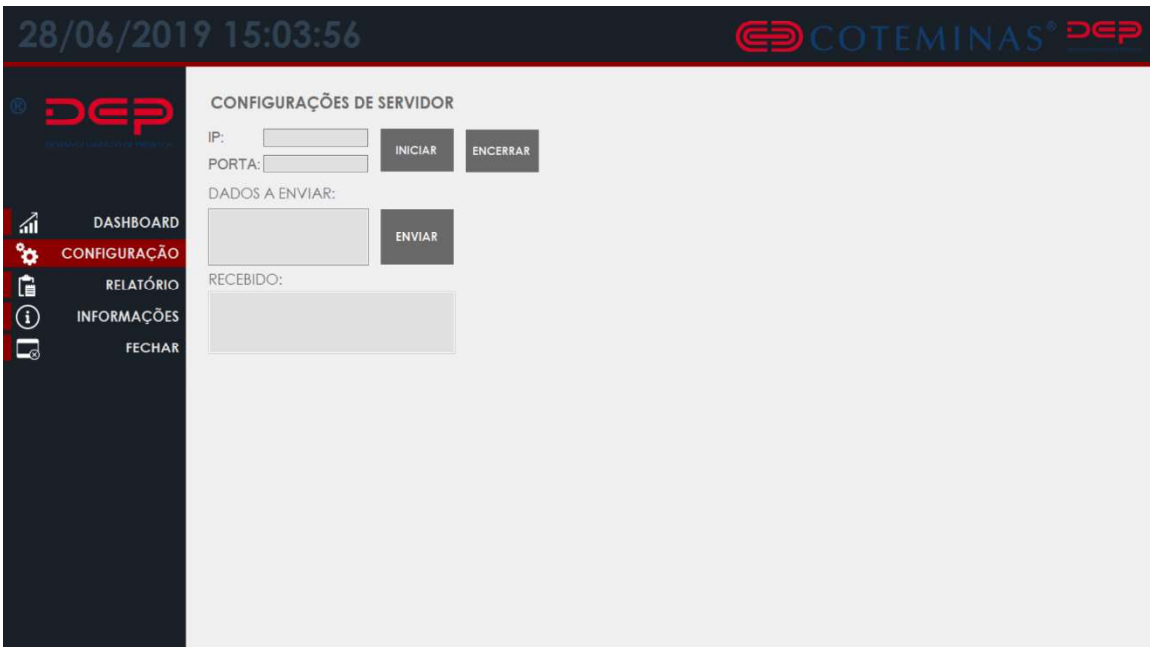

Figura 34: Imagem do software do sistema na aba configuração.

Fonte: Próprio Autor

#### 4.3.3.3 RELATÓRIO

Durante alguns testes do sistema surgiu a necessidade de verificar os dados registrados no banco de dados em um determinado intervalo de tempo, pensando nisto, desenvolveu-se a função que permite visualizar os dados no intervalo pré-definido apenas clicando no botão EXIBIR ou até mesmo baixar os dados para um armazenamento local no formato CSV clicando no botão EXPORTAR CSV.

Na FIGURA 35 é possível visualizar os dados salvos durante o intervalo de tempo predefinido exibido na parte superior.

|        | 28/06/2019 14:59:25 |       |                                                                                                    |               |          |         |                |                               | <b>GD</b> COTEMINAS <sup>®</sup> |  |
|--------|---------------------|-------|----------------------------------------------------------------------------------------------------|---------------|----------|---------|----------------|-------------------------------|----------------------------------|--|
|        |                     |       | Data Inicial: segunda-feira, 28 de janeiro de 2019 v<br>Data Final: sexta-feira . 28 de junho de 2019 |               |          |         | <b>EXIBIR</b>  | <b>EXPORTAR</b><br><b>CSV</b> |                                  |  |
|        |                     | ID    | <b>HORA</b>                                                                                           | <b>TENSAO</b> | CORRENTE | ATIVO   | <b>REATIVO</b> | FP                            | $\lambda$                        |  |
|        |                     | 10092 | 29/05/2019 15:37 221,81                                                                               |               | 26.03    | 5754,32 | 19,39          | 1,00                          |                                  |  |
|        |                     | 10093 | 29/05/2019 15:38 221.72                                                                               |               | 26.02    | 5750.81 | 18,34          | 1,00                          |                                  |  |
| 司      | <b>DASHBOARD</b>    | 10094 | 29/05/2019 15:39 221.71                                                                               |               | 26.02    | 5750.34 | 18.55          | 1,00                          |                                  |  |
|        |                     | 10095 | 29/05/2019 15:40 221.70                                                                               |               | 26.02    | 5749.73 | 18,90          | 1,00                          |                                  |  |
| ۱¢     | CONFIGURAÇÃO        | 10096 | 29/05/2019 15:41 221,80                                                                               |               | 26.03    | 5754.60 | 18.85          | 1,00                          |                                  |  |
|        | <b>RELATÓRIO</b>    |       | 10097 29/05/2019 15:42 222.00                                                                         |               | 26.05    | 5765.37 | 17.73          | 1.00                          |                                  |  |
|        |                     | 10098 | 29/05/2019 15:43 221,95                                                                               |               | 26,05    | 5763.28 | 18,52          | 1,00                          |                                  |  |
| 1      | <b>INFORMAÇÕES</b>  | 10099 | 29/05/2019 15:44 222,39                                                                               |               | 26.10    | 5785.81 | 18,57          | 1,00                          |                                  |  |
|        |                     |       | 10100 29/05/2019 15:45 222.31                                                                         |               | 26.09    | 5781.45 | 18.62          | 1,00                          |                                  |  |
| $\Box$ | <b>FECHAR</b>       | 10101 | 29/05/2019 15:47 222:37                                                                               |               | 26,10    | 5784.53 | 19.33          | 1,00                          |                                  |  |
|        |                     |       | 10102 29/05/2019 15:48 222.35                                                                         |               | 26,10    | 5783.54 | 19,80          | 1,00                          |                                  |  |
|        |                     | 10103 | 29/05/2019 15:49 222.61                                                                               |               | 26.13    | 5797.69 | 19,11          | 1,00                          |                                  |  |
|        |                     |       | 10104 29/05/2019 15:50 222.43                                                                         |               | 26,11    | 5788.08 | 19.57          | 1,00                          |                                  |  |
|        |                     | 10105 | 29/05/2019 15:51 221.57                                                                               |               | 26,00    | 5743.01 | 17,81          | 1,00                          |                                  |  |
|        |                     |       | 10106 29/05/2019 15:52 222.50                                                                         |               | 26.12    | 5791.86 | 19,84          | 1,00                          |                                  |  |
|        |                     | 10107 | 29/05/2019 15:53 222.62                                                                               |               | 26.13    | 5797.69 | 19.37          | 1.00                          |                                  |  |
|        |                     |       | 10108 29/05/2019 15:54 222.38                                                                         |               | 26.11    | 5788,60 | 17,74          | 1,00                          |                                  |  |
|        |                     | 10109 | 29/05/2019 15:55 222.64                                                                               |               | 26.15    | 5802.27 | 19.77          | 1,00                          |                                  |  |
|        |                     |       | 10110 29/05/2019 15:56 222.68                                                                         |               | 26.15    | 5803.57 | 19.51          | 1,00                          |                                  |  |
|        |                     |       | 10111 29/05/2019 15:57 222,78                                                                         |               | 26.16    | 5909.58 | 19,34          | 1,00                          |                                  |  |
|        |                     |       | 10112 29/05/2019 15:58 222.65                                                                         |               | 26.13    | 5798.83 | 19.01          | 1.00                          |                                  |  |
|        |                     |       | 10113 29/05/2019 15:59 222.58                                                                         |               | 26.13    | 5797.66 | 18,36          | 1,00                          |                                  |  |
|        |                     |       | 10114 29/05/2019 16:00 222,70                                                                         |               | 26,14    | 5803.69 | 17,69          | 1,00                          |                                  |  |
|        |                     |       | 10115 29/05/2019 16:01 222,72                                                                         |               | 26.15    | 5807.02 | 17,11          | 1,00                          |                                  |  |
|        |                     |       | 10116 29/05/2019 16:02 222.69                                                                         |               | 26.14    | 5803.53 | 17,59          | 1,00                          |                                  |  |

Figura 35: Imagem do software do sistema na aba relatório

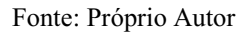

#### 4.3.4 CUSTOS

Uma vez que o projeto encontra-se funcionando conforme projetado e atendendo os requisitos técnicos, tem-se a análise de custos como fator determinante avaliação positiva ou negativa deste, uma vez que trata-se de um produto que intenciona-se produzir no mínimo cento e cinquenta (150) unidades. Outro ponto que merece ser analisado é o tempo de produção em comparação com a economia gerada. Assim sendo, traremos o levantamento do custo de produção do sistema e uma breve comparação de custos com uma solução já utilizada na indústria.

# 4.3.4.1 CUSTOS DA UNIDADE DE AQUISIÇÃO, PROCESSAMENTO E COMUNICAÇÃO. Analogamente ao tópico anterior temos na Tabela 4 listados todos os

componentes de hardware necessários para construção uma UAPC funcional e seus respectivos valores de mercado atualizados.

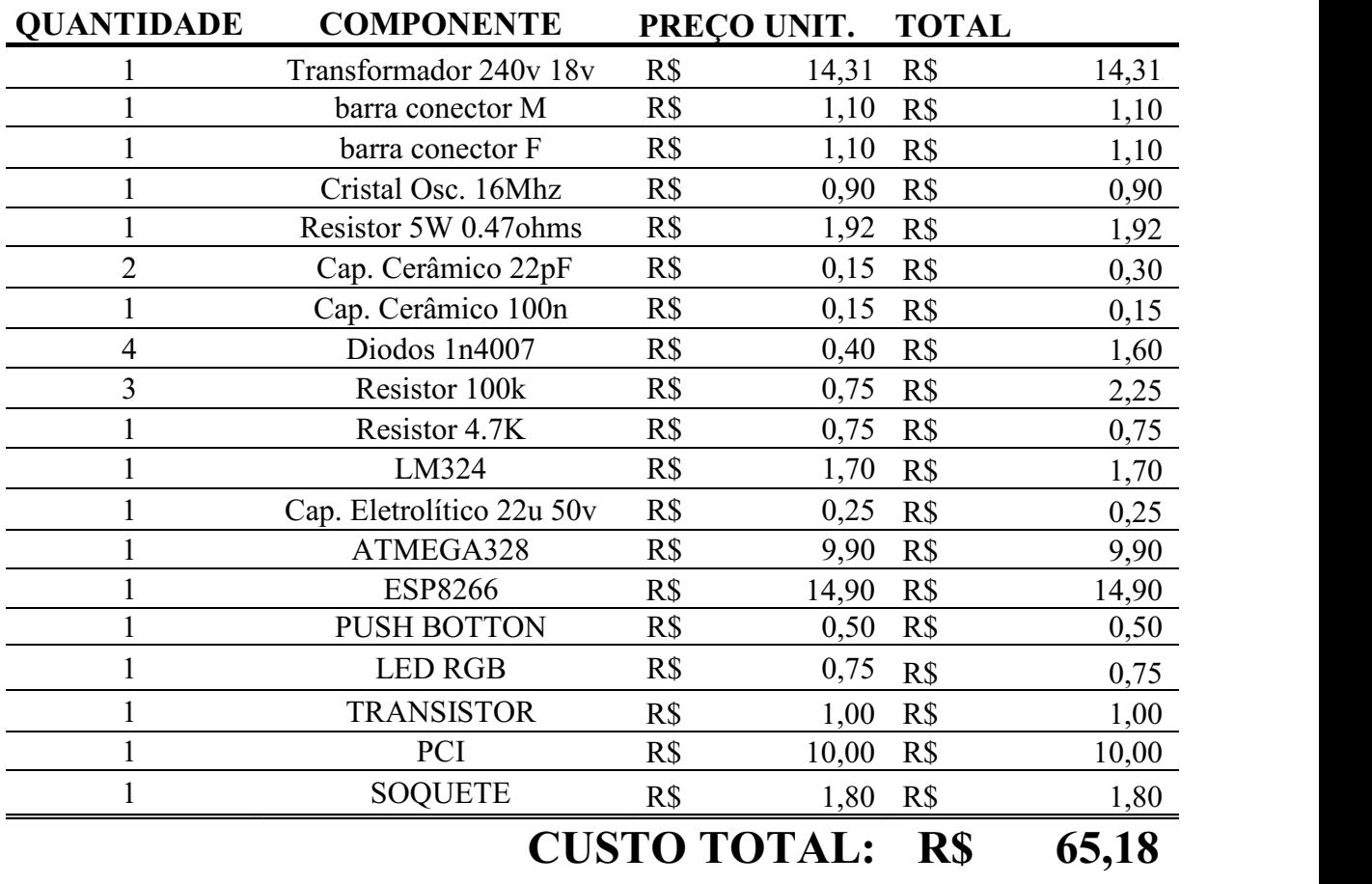

Tabela 4: Custo da unidade de aquisição, processamento e comunicação.

Fonte: Próprio Autor

### 4.3.4.2 CUSTOS DA UNIDADE DE ALIMENTAÇÃO

A Tabela 5 lista todos os componentes envolvidos na UA e seus respectivos valores de mercado atualizado. A aquisição desses componentes viabiliza a construção de uma unidade funcional.

| <b>QUANTIDADE</b> | <b>COMPONENTE</b>          |     | PREÇO UNIT. | <b>TOTAL</b>           |  |
|-------------------|----------------------------|-----|-------------|------------------------|--|
| 2                 | Porta Fusível 22mm         | R\$ | 2,27        | R\$<br>4,54            |  |
|                   | Fusível Rápido 200mA       | R\$ | 1,95        | R\$<br>1,95            |  |
|                   | Fusível Ação lenta 600mA   | R\$ | 1,07        | R\$<br>1,07            |  |
|                   | Conectores                 | R\$ | 2,00        | R\$<br>2,00            |  |
|                   | Fusível Térmico 80C        | R\$ | 2,50        | R\$<br>2,50            |  |
|                   | Fonte HI-LINK 5V           | R\$ | 14,90       | R\$ 14,90              |  |
|                   | Varistor 250V              | R\$ | 2,50        | R <sub>s</sub><br>2,50 |  |
| 3                 | Cap. Eletrolítico 22uF 50V | R\$ | 0,25        | R\$<br>0,75            |  |
| 3                 | Cap. Cerâmico 100nF        | R\$ | 0,15        | R\$<br>0,45            |  |
|                   | AMS1117 - 3.3V             | R\$ | 1,00        | R\$<br>1,00            |  |
|                   | PCI                        | R\$ | 10,00       | R\$ 10,00              |  |
|                   | <b>CUSTO TOTAL:</b>        |     | R\$         | 41,66                  |  |

Tabela 5: Custo da unidade de alimentação.

Fonte: Próprio Autor

#### 4.3.4.3 CUSTO TOTAL DO PROTÓTIPO

 Com todos os componentes listados anteriormente e alguns cabos para ligação ao ponto de medição de tensão e para a alimentação elétrica do RGE já temos o equipamento coletando dados e enviando para o servidor, se este estiver previamente configurado.

Entretanto, faz-se necessário uma caixa para encapsular todos esses componentes, fornecer ao hardware uma aparência industrial, proteger os componentes deste e permitir que, se desejado, consiga-se, de maneira prática, fixa-lo ao fundo de um painel elétrico.

 Temos a caixa projetada sob medida, confeccionada em impressora em uma impressora 3D própria, conforme Figura 36, pesando aproximadamente de 90 gramas.

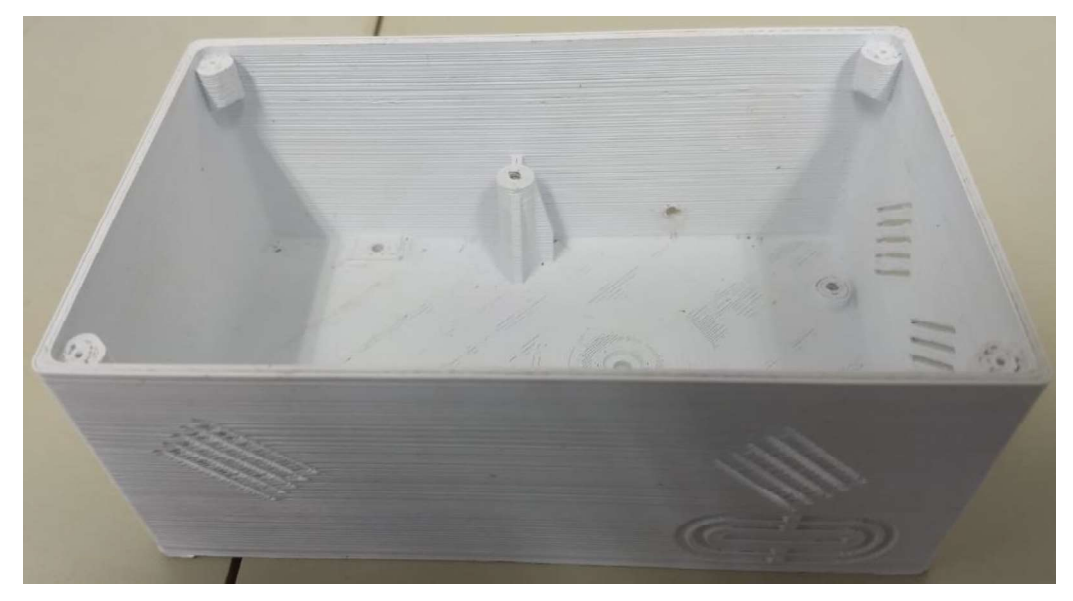

Figura 36: Caixa do protótipo desenvolvido

Fonte: Próprio Autor

 Estimando os gastos com energia e matéria prima (Filamento Abs 1.75 Mm) estimou-se um custo de produção em aproximadamente dez reais (R\$10,00) por unidade. Dessa forma, tem-se na Tabela 6 o custo total para construção completa de um protótipo funcional.

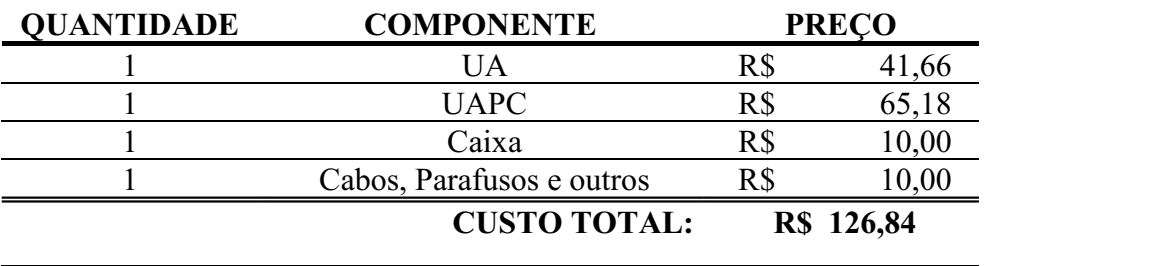

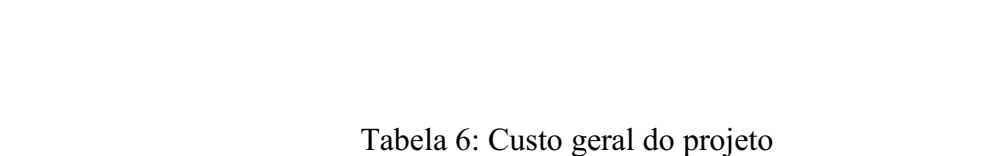

Fonte: Próprio Autor

#### 4.3.5 ANÁLISE TERMOGRÁFICA

Em um sistema embarcado faz-se necessário antever todos os problemas passíveis de ocorrerem, que possam alterar o funcionamento do equipamento ou até mesmo diminuir sua vida útil.

Neste contexto, tem-se que a temperatura como fator que pode comprometer criticamente o funcionamento dos componentes envolvidos, provocando desde diminuição da frequência de *clock* até a queima de componentes.

Para verificar quais componentes apresentam maior temperatura, e consequentemente necessitam de maior atenção, utilizou-se termovisor Fluke Ti32.

Para realização da análise termográfica manteou-se o registrador de grandezas em funcionando initerruptamente por sete (7) dias em situação similar ao ambiente ao que será instalado, com frequência de envio de dados sendo igual a um dado por minuto.

Previamente realizou-se a análise de todo o protótipo, conforme Figura 37, para identificar possíveis pontos quentes, e em seguida direcionar a análise para estes pontos.

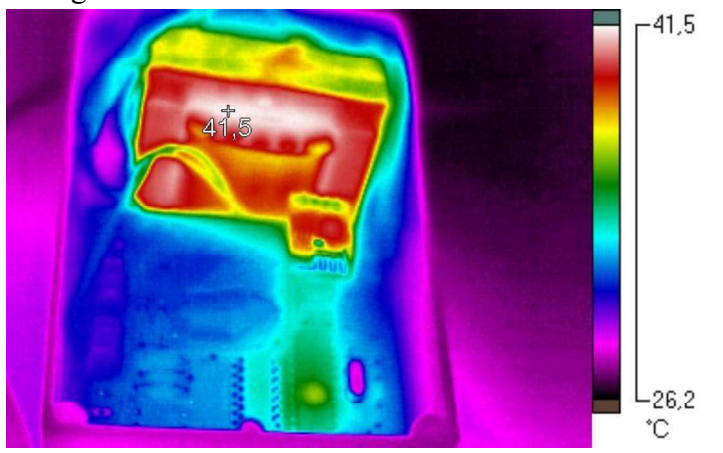

Figura 37: Imagem realizada com termovisor do hardware montado.

Fonte: Próprio Autor

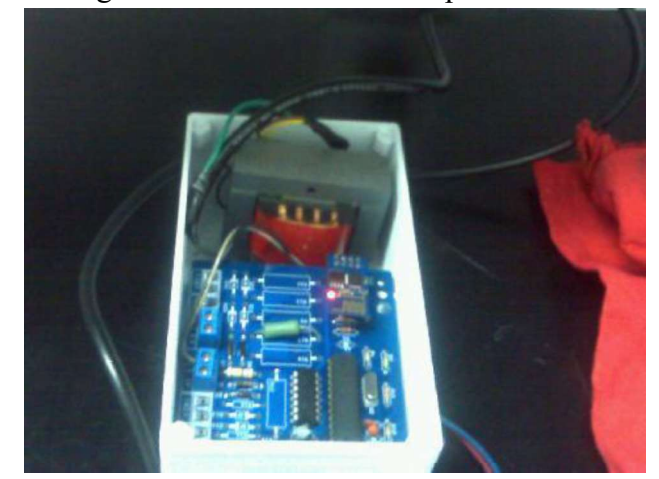

Figura 38: Imagem a luz visível realizada pelo termisovisor

Fonte: Próprio Autor

Com base na Figura 37, temos que o transformador e o ESP8266 são os dois equipamentos que necessitam de maior atenção nesse primeiro momento, pois estes apresentam maior valor de temperatura dentre todos os componentes.

Realizando uma análise mais detalhada durante o experimento, observou-se um comportamento térmico cíclico no módulo ESP8266, que sempre que conectado a rede Wi-Fi apresenta elevação considerável de temperatura e ao desconectar-se temos a diminuição da temperatura até a estabilização com o ambiente ou até ser estabelecida uma nova conexão.

É possível verificar a temperatura mínima atingida pelo ESP8266 na Figura 39 e a temperatura máxima atingida no experimento na Figura 40.

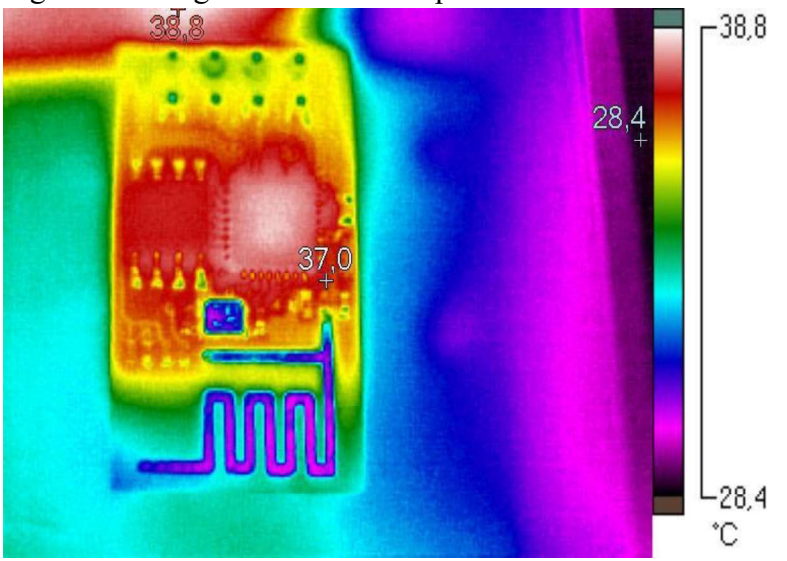

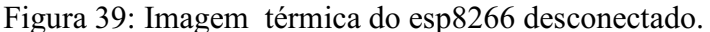

Fonte: Próprio Autor

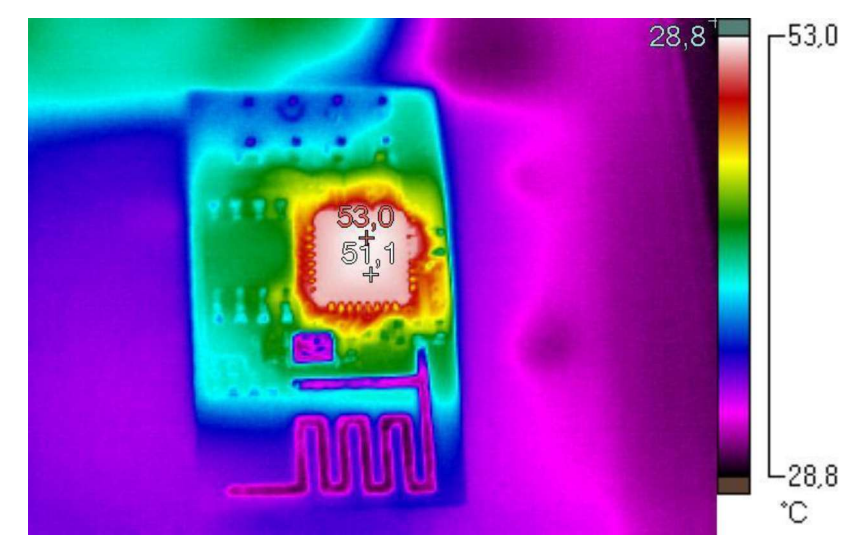

Figura 40: Imagem térmica do esp8266 conectado.

Fonte: Próprio Autor

O outro componente que apresentou temperatura superior aos demais foi o transformador, conforme

Figura 41 , entretanto esta temperatura encontra-se dentro do nível normal de operação não sendo necessário, a princípio, não se faz necessário nenhuma ação para minimizá-la.

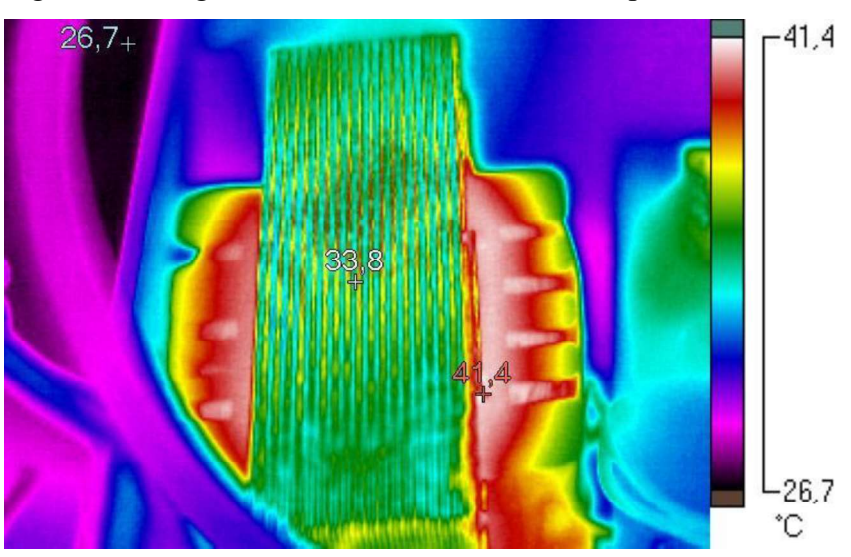

Figura 41: Imagem térmica do transformador de potencial.

Fonte: Próprio Autor

O microcontrolador ATMEGA328 é o cérebro de todo equipamento, e apesar de não figurar entre as temperaturas mais altas apresentadas na Figura 37, observou-se de perto seu comportamento térmico. Durante todo o período de análise observou-se a

temperatura no microcontrolador estagnada conforme Figura 42, assim, temos que termicamente o microcontrolador encontra-se em perfeito funcionamento sem motivos para preocupação.

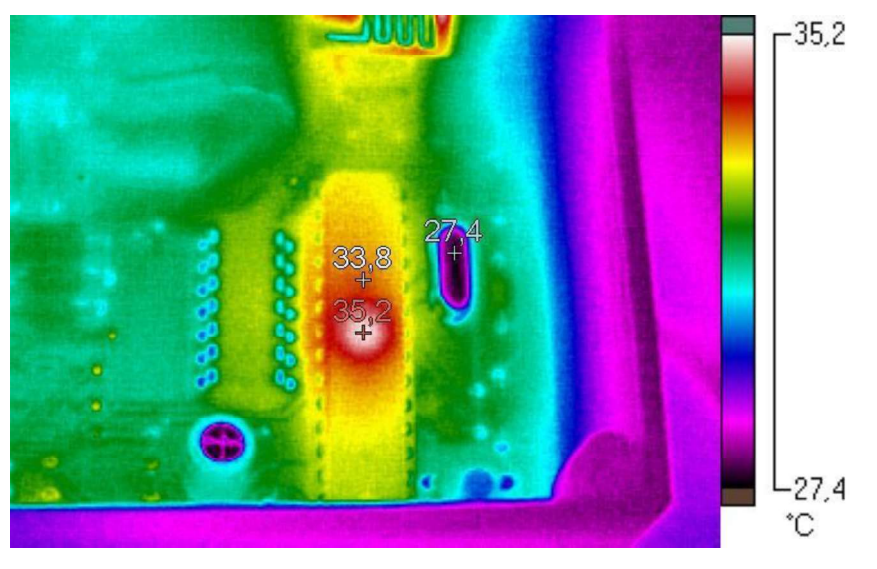

Figura 42: Imagem térmica do microcontrolador

Fonte: Próprio Autor

Devido ao arranjo físico na montagem do hardware, tem-se a UAPC sobrepondo a UA em todas as imagens apresentadas até aqui referente a análise termodinâmica.

Ao final de toda análise da UAPC, retiramos esta placa e rapidamente, para que o efeito da remoção não altere a temperatura e torne possível a realização da análise termográfica da UA, apresentada na Figura 43.

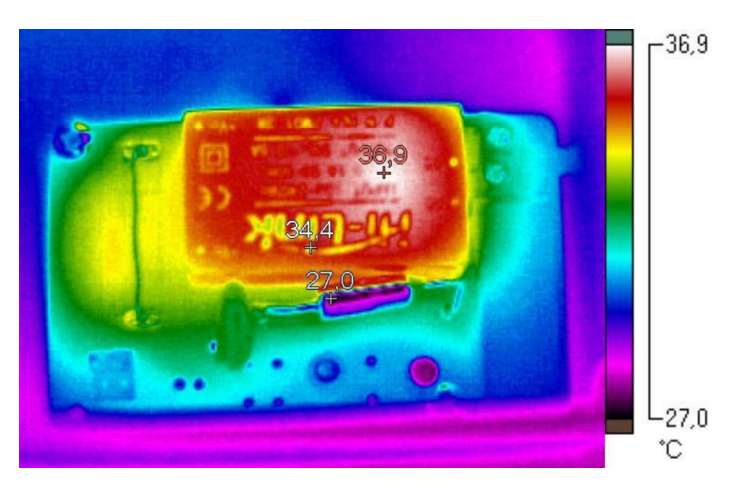

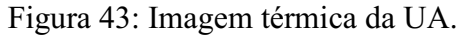

Fonte: Próprio Autor

Tem-se que a fonte chaveada Hi-Link é o componente que apresenta maior temperatura, entretanto o mesmo possui estabilidade térmica nesta aplicação devido ao correto dimensionamento dos componentes, não sobrecarregando este componente.

Conclui-se assim que no que se diz respeito a temperatura dos componentes envolvidos no projeto, o mesmo não apresenta problemas térmicos em nenhum componente. Destaca-se ainda que o ATMEGA328 possui temperatura máxima de trabalho correspondente a 85 ºC (ATMEL® CORPORATION, 2012), enquanto que para o ESP8266 está vale 125 ºC(AI-Thinker®, 2015 ), assim nossos principais componentes estão funcionando com valores de temperatura longe do seu máximo, evitando problemas por superaquecimento.

# 4.4 TREINAMENTO NR-10 BÁSICO

A Norma Regulamentadora 10 estabelece os requisitos e condições mínimas objetivando a implementação de medidas de controle e sistemas preventivos, de forma a garantir a segurança e a saúde dos trabalhadores que, direta ou indiretamente, interajam em instalações elétricas e serviços com eletricidade.

Para os trabalhadores da área de eletricidade é obrigatório ter o curso de NR10, que visa segurança na execução das atividades. O departamento de engenharia fornece este curso para seus colaboradores, ministrado pelos engenheiros e encarregados do setor, além do técnico e do engenheiro de segurança.

O curso em questão também comtempla um módulo dedicado ao atendimento pré hospitalar (APH), este foi ministrado por um enfermeiro capacitado e contou com auxílio de bonecos para simular situações reais. A Figura 44 ilustra o estagiário em um momento que antecedeu a realização prática de massagens cardíacas no boneco próprio para realização de treinamentos.

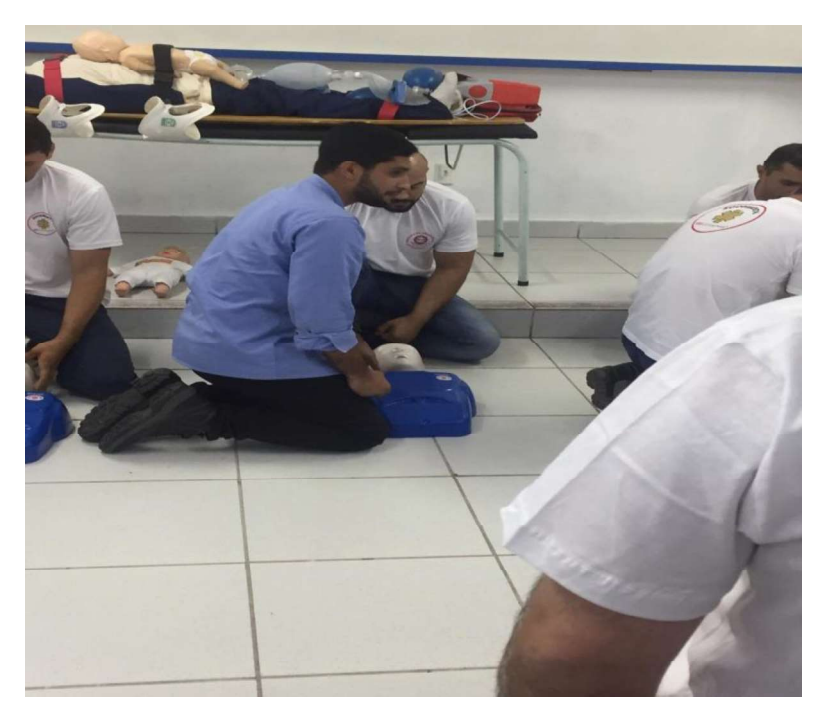

Figura 44: Treinamento de primeiros socorros proporcionado pela COTEMINAS.

Fonte: ALMEIDA, Igor.

# 4.5 DESENHOS TÉCNICOS

Tratando-se de um ambiente fabril tomadas de uso industrial com tampa de proteção, como o modelo apresentado na Figura 45, são amplamente utilizadas na maioria dos setores da fábrica. Entretanto, com o tempo as tampas dessas tomadas começam a ressecar e quebrar, ocasionando assim a necessidade de aquisição de novas tampas para substituição, uma vez que a ausência dessa diminui o grau de proteção oferecido pela tomada.

Figura 45: Tomada de uso industrial da marca STECK

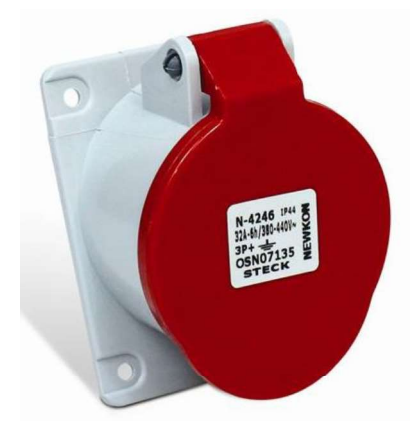

Fonte: Próprio Autor

A dificuldade de encontrar no mercado tampas de tomadas e o alto número destas peças danificadas levou a necessidade de encontrar uma solução eficiente e econômica. A alternativa escolhe para resolução do problema foi projetar utilizando o software Autocad®, e imprimir utilizando uma impressora 3D.

As medidas das peças foram coletadas utilizando um paquímetro, em seguida a peça foi projetada, impressa. O resultado, exibido nas figuras 43. 44 e 45, foi satisfatório sanando o problema de maneira eficiente.

Figura 46: Vista externa da tampa retangular original e réplica impressa em uma impressora 3D.

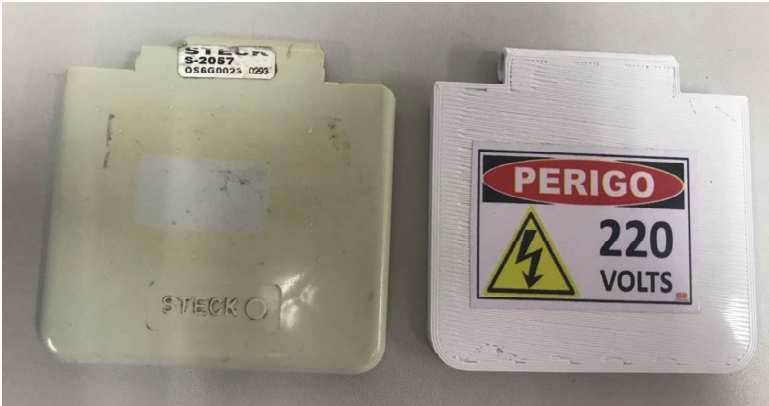

Fonte: Próprio Autor

## Figura 47: Vista externa da tampa circular trifásica original e réplica impressa em uma impressora 3D.

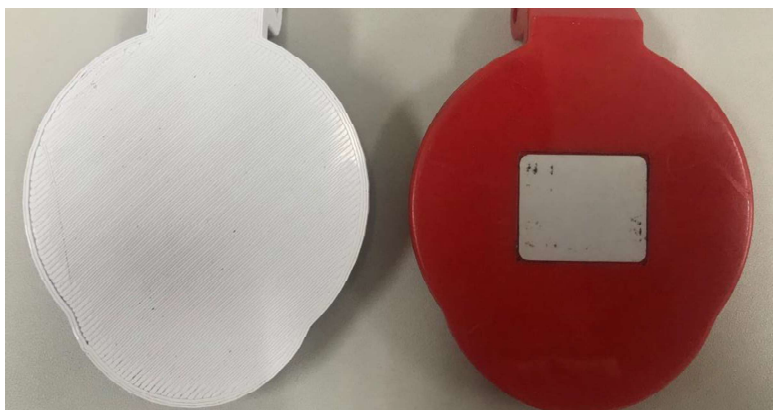

Fonte: Próprio Autor

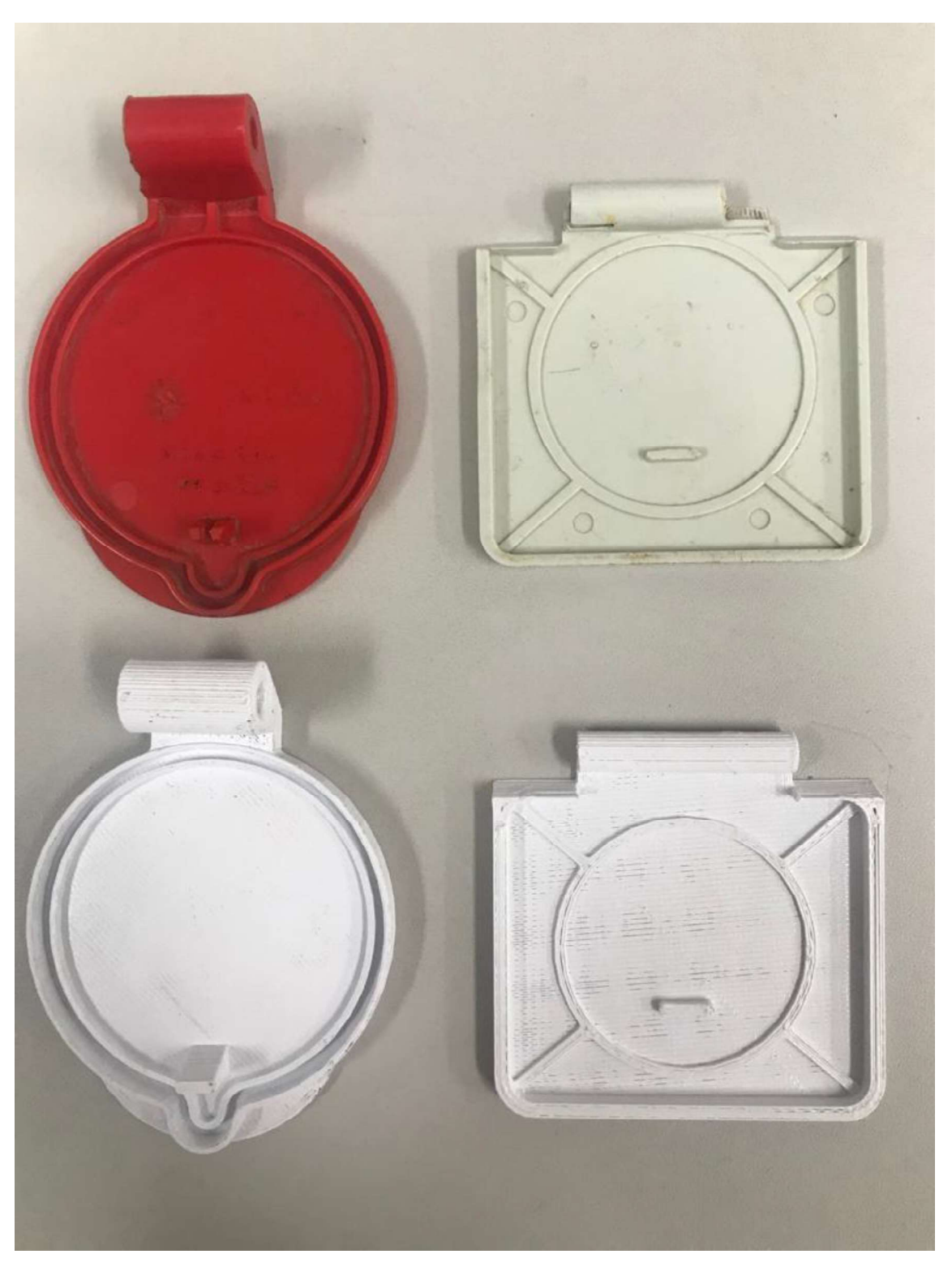

Figura 48: Vista interna das tampas originais e réplicas impressa em uma impressora 3D.

Fonte: Próprio Autor

.

<sup>55</sup><br>4.6 ANÁLISE TERMOGRÁFICA<br>Usando uma técnica de inspeção não invasiva, isto é, que não interfere na<br>canacidade produtiva do maquinário, a termografia tem como base a detecção de radiação Usando uma técnica de inspeção não invasiva, isto é, que não interfere na capacidade produtiva do maquinário, a termografia tem como base a detecção de radiação infravermelha emitida por corpos que possuam intensidade proporcional à temperatura deles. Esse processo ajuda a identificar e mensurar alterações de temperatura no equipamento, que são etapas essenciais para uma manutenção preditiva eficaz.

Na unidade fabril de Campina Grande este método é bastante utilizado como parte das ações de manutenção preditiva, graças a sua praticidade e agilidade na medição de informações necessárias para preservação das máquinas.

Os benefícios que a realização da análise termográfica traz para a empresa são muitos e destacamos a seguir os principais: - Identificação rápida das falhas que poderiam interromper o funcionamento do

maquinário;

- Redução dos custos de manutenção;

- Aumento da vida útil de componentes, equipamentos e instalações;
- Melhoria na segurança de processos, equipamentos, instalações e pessoas;
- Redução do tempo de parada de máquinas;
- Aumento de confiabilidade;

- Melhora da qualidade.

A análise termográfica é muito importante para a correta conservação das máquinas e, como consequência, proporciona uma economia significativa. A cada três meses é elaborado um relatório com os resultados das análises

termográficas de painéis elétricos, máquinas e motores, visando identificar alguma anomalia em equipamentos ou componentes, para que sejam rapidamente solucionados antes que o colapso aconteça. Antes desse intervalo a medição termográfica pode ser solicitada por algum mantenedor que identificou alguma anomalia em um equipamento ou áreas afins. O equipamento utilizado para tal medição é um termovisor Fluke Ti 450 60 Hz. Na Figura 49 é apresentado o procedimento de uma dessas medições, feita na unidade Embratex.

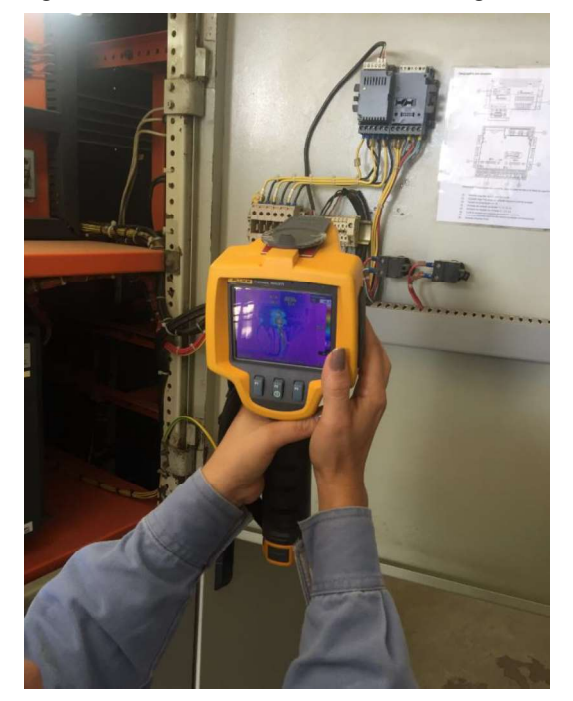

Figura 49 - Procedimento de análise termográfica.

Fonte: O próprio autor.

Existem critérios de classificação dos aquecimentos anormais e respectivas recomendações dos prazos para intervenção. No quadro 2 é apresentado um quadro com estas classificações e prazos para intervenção.

Quadro 2: Critério de classificação e recomendações dos prazos para intervenção.

| CLASSIFICAÇÃO TÉRMICA       | AÇÃO DE MANUTENÇÃO |
|-----------------------------|--------------------|
| NORMALMENTE AQUECIDO        | <b>INSPECIONAR</b> |
| <b>AQUECIDO</b>             | PROGRAMADA         |
| <b>MUITO AQUECIDO</b>       | PRIORITÁRIA        |
| <b>SEVERAMENTE AQUECIDO</b> | <b>IMEDIATA</b>    |

No quadro 3 são apresentadas a Máxima Temperatura Admissível (MTA) para equipamentos específicos. Estes valores são baseados na ABNT NBR 15866/2010, que trata sobre a metodologia de avaliação de temperaturas de trabalho de equipamentos em sistemas elétricos, também são baseados nos manuais do fabricante.

#### Quadro 3 - Valores para MTA de alguns equipamentos.

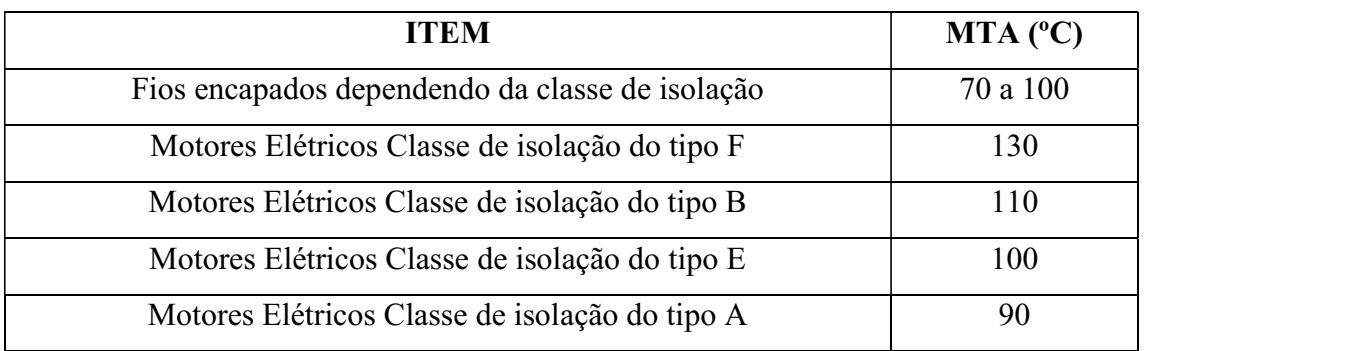

Para esta medição, apresentada na Figura 49, temos os seguintes dados:

Equipamento alvo: Multimedidor Local do equipamento: Wentex - Subestação 06 - QGBT 6.1 Data da inspeção: 10/12/2018 Temperatura alvo: 73,4 ºC Emissividade: 0,95 Temperatura ambiente: 28 ºC Elevação: 45,4

Na Figura 50 e na Figura 51 estão apresentadas as imagens obtidas pelo equipamento e a de luz visível, respectivamente.

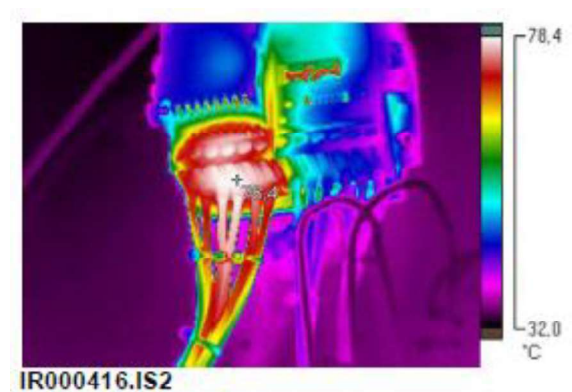

Figura 50 - Imagem registrada pelo medidor termográfico.

fonte: Arquivo interno COTEMINAS.

Figura 51 - Imagem feita pelo termovisor em luz visível.

Fonte: Arquivo interno COTEMINAS.

Ao analisar a Figura 50 é possível perceber que existe um ponto de aquecimento anormal no multimedidor analisado, pontuado por um cursor (+), compreendido nos bornes do lado esquerdo da sua face posterior. A posição do cursor indica o valor da temperatura mais elevada e a variação das temperaturas conforme a variação de cores, com base na legenda à direita da própria imagem. Segundo os critérios de classificação e os valores máximos de temperatura admissível este equipamento está enquadrado como MUITO AQUECIDO sendo classificada ainda como uma intervenção prioritária. Dessa forma, o procedimento de correção, nesse caso, reaperto das conexões folgadas, foi repassado para o encarregado do setor, que após a correção solicitará uma nova análise termográfica a fim de constatar que o problema foi de fato resolvido.

Segundo relatos dos próprios mantenedores, os problemas mais comuns de aquecimento são terminais e conexões folgadas, equipamentos em término de vida útil com perda de isolação e cabos danificados. Geralmente estes problemas são facilmente resolvidos com os reapertos das conexões, substituição dos equipamentos e cabos danificados.

59<br>
4.7 MONTAGEM DE PLACAS DE CIRCUITO IMPRESSO<br>
A construção de um protótipo do projeto denominado SIGA(Sistema Integrado de<br>
Gerenciamento de Chamadas) trouxe a necessidade da montagem manual de trinta(30) A construção de um protótipo do projeto denominado SIGA(Sistema Integrado de Gerenciamento de Chamadas) trouxe a necessidade da montagem manual de trinta(30) placas de circuito impresso (PCI), desde a transferência do desenho para a PCI até a soldagem de componentes e teste do circuito final.

O SIGA é um sistema onde quatro botões físicos são instalados em uma determinada máquina permitindo que com apenas "um apertar" de botão o operador acione o setor de qualidade, produção, mecânico ou elétrico. O sistema envia uma mensagem para o smartphone do responsável pelo setor acionado pelo operador com a identificação da máquina, agilizando assim o processo de manutenção.

Toda comunicação do sistema ocorre via Wi-Fi local e todo o hardware do sistema é baseado na placa de desenvolvimento NodeMCU, esta possibilita a comunicação Wi-Fi e a leitura dos botões pressionados.

Na Figura 52 é possível visualizar alguns protótipos dos módulos SIGA em processo de montagem. Já na Figura 53 tem-se o estagiário soldando alguns componentes para então finalizar a etapa de montagem e entregar os módulos para o processo de teste.

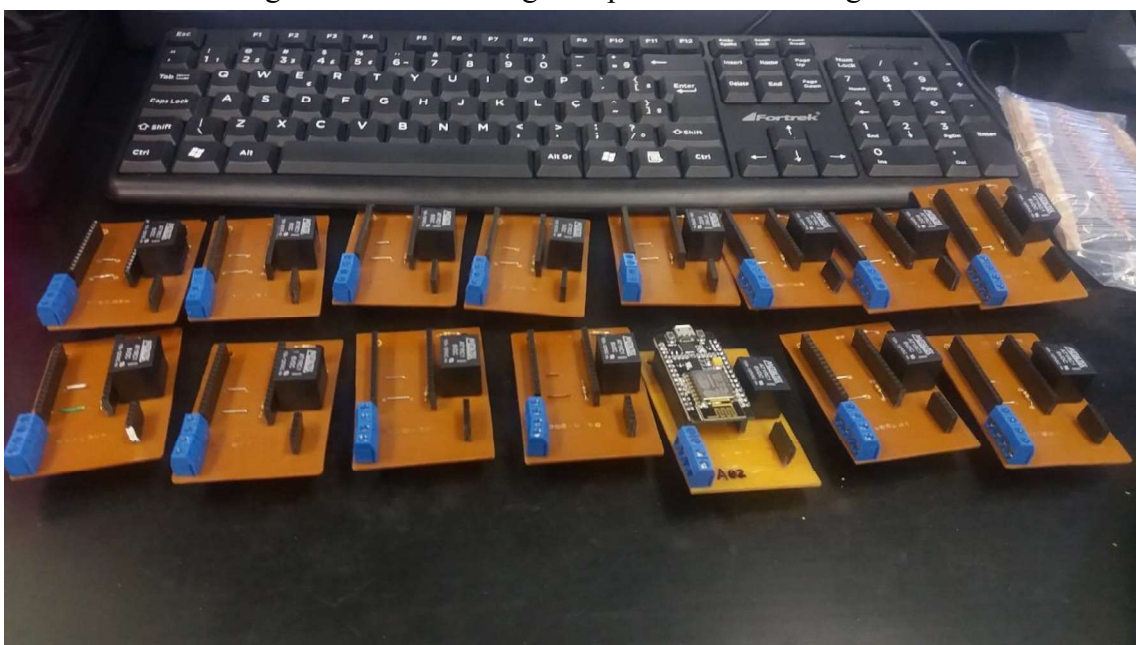

Figura 52: Módulos siga em processo de montagem

Fonte: Próprio Autor

Na figura 51 temos imagem do resultado do projeto SIGA esperando apenas para ser instalador no local adequado.

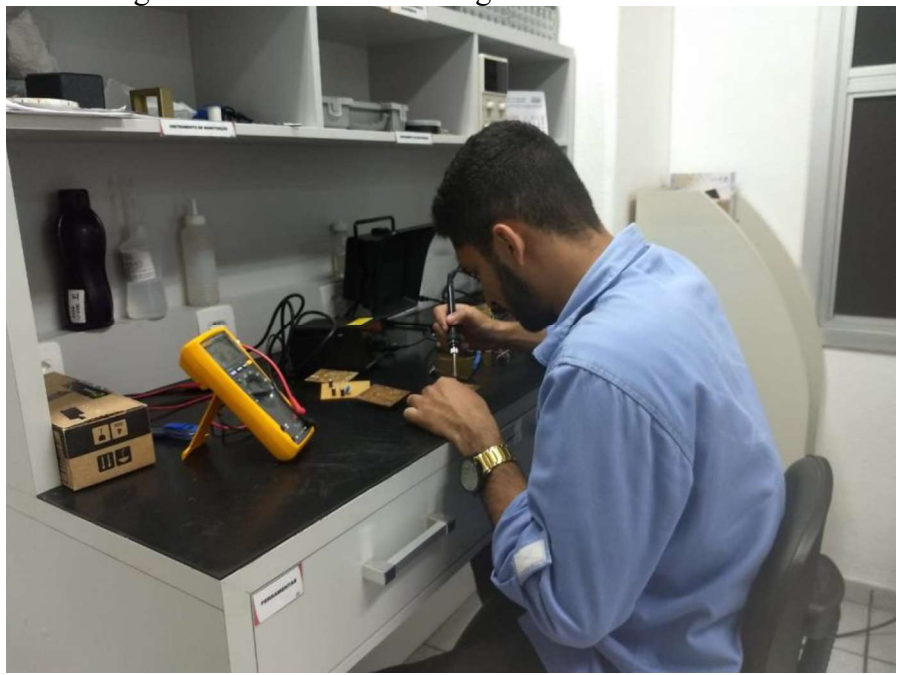

Figura 53: Processo de soldagem dos módulos SIGA

Fonte: Próprio Autor

# Figura 54: Módulo siga finalizado

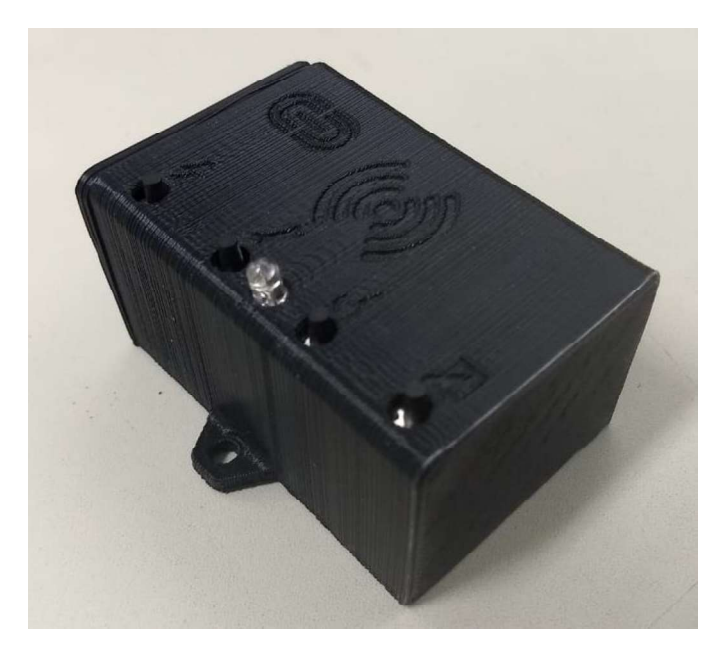

Fonte: Próprio Autor
## 5 CONCLUSÃO

A experiência de estágio profissional é de grande valia para o crescimento profissional e pessoal, visto que tem-se a oportunidade de unir conhecimentos práticos e teóricos. Este fato deve-se a vivência na realidade de uma indústria de grande porte, onde fatores como custo e tempo de resolução de um problema tem fundamental importância.

Ao longo da execução das atividades, podem-se utilizar conhecimentos em disciplinas da graduação como: introdução a programação, instalações elétricas, sistemas elétricos, informática industrial, arquitetura de sistemas digitais, instrumentação eletrônica, automação industrial entre outras.

O contato com profissionais de diversos níveis de conhecimentos e de diversas áreas de atuação contribuem para o enriquecimento profissional do estagiário, pois contribuem para o desenvolvimento da relação interpessoal, do poder de comunicação, da capacidade de organização e da habilidade de adaptar-se conforme a situação.

Desse modo, destaco o período de estágio como um excelente momento de preparação para o exercício da profissão de engenheiro, pois coloca-se em prática grande parte das coisas vistas apenas na teoria, além de desenvolver-se novas habilidades que serão exigidas na vida profissional

Por fim, destaca-se a confiança e autonomia depositada no estagiário, uma vez que foram oferecidas ao mesmo oportunidade de vivenciar situações e problemas reais, que exigiam resposta rápida e que poderiam determinar a aprovação ou reprovação de um projeto.

## **REFERÊNCIAS**

A Introduction to AC Power. Disponível em: <https://learn.openenergymonitor.org/electricity-monitoring/ac-powertheory/introduction>. Acesso em: 17 de abr. de 2019.

AI-Thinker® . ESP-01 WiFi Module Datasheet. [S.l.]. 2015.

ATMEL® CORPORATION. 8-bit Atmel Microcontroller with 64K/128K/256K Bytes In-System Programmable Flash. [S.l.]. 2012

BATISTA, T. C. et al. Sistema automático para ensaios de perdas em núcleos de transformadores monofásicos. IEEE Industry Applications Conf., p. 1-4, 2010.

Citisystems: Entenda como Funciona o Protocolo TCP-IP. Disponível em: <https://www.citisystems.com.br/protocolo-tcp-ip/>. Acesso em: 05 de abr. de 2019.

COTEMINAS S/A. A História. Site da COTEMINAS, 2010.Disponivel em: <http://www.mzweb.com.br/coteminas/web/conteudo\_pt.asp?idioma=0&conta=28&tip  $o=26982$ 

Acesso em: 04 de junho 2019.

.

GLOVER, J. D., SARMA, M. S., OVERBYE, T. J Power System Analysis and Design. 2008.Australia.

Hi-Link Co.ltd . Ultra-compact power module HLK-PM01 Datasheet. [S.l.]. 2003.

INMETRO. Unidades Legais de Medida. Inmetro, 2010. Disponível em: <http://www.inmetro.gov.br/consumidor/unidLegaisMed.asp?iacao=imprimir>. Acesso em: 01 de junho. 2019

K. Schwab, "Historical context," em The Fourth Industrial Revolution, WEF, 2016, p. 7

Learn openenergymonitor: Resistive Loads. Disponível em: <https://learn.openenergymonitor.org/electricity-monitoring/ac-powertheory/introduction#an-introduction-to-ac-power>. Acesso em: 20 de maio de 2019.

L. Wuidart. Understanding power factor. ST Application Note.1999

## APÊNDICE A  $-$  ESQUEMA ELÉTRICO DA

## **UAPC**

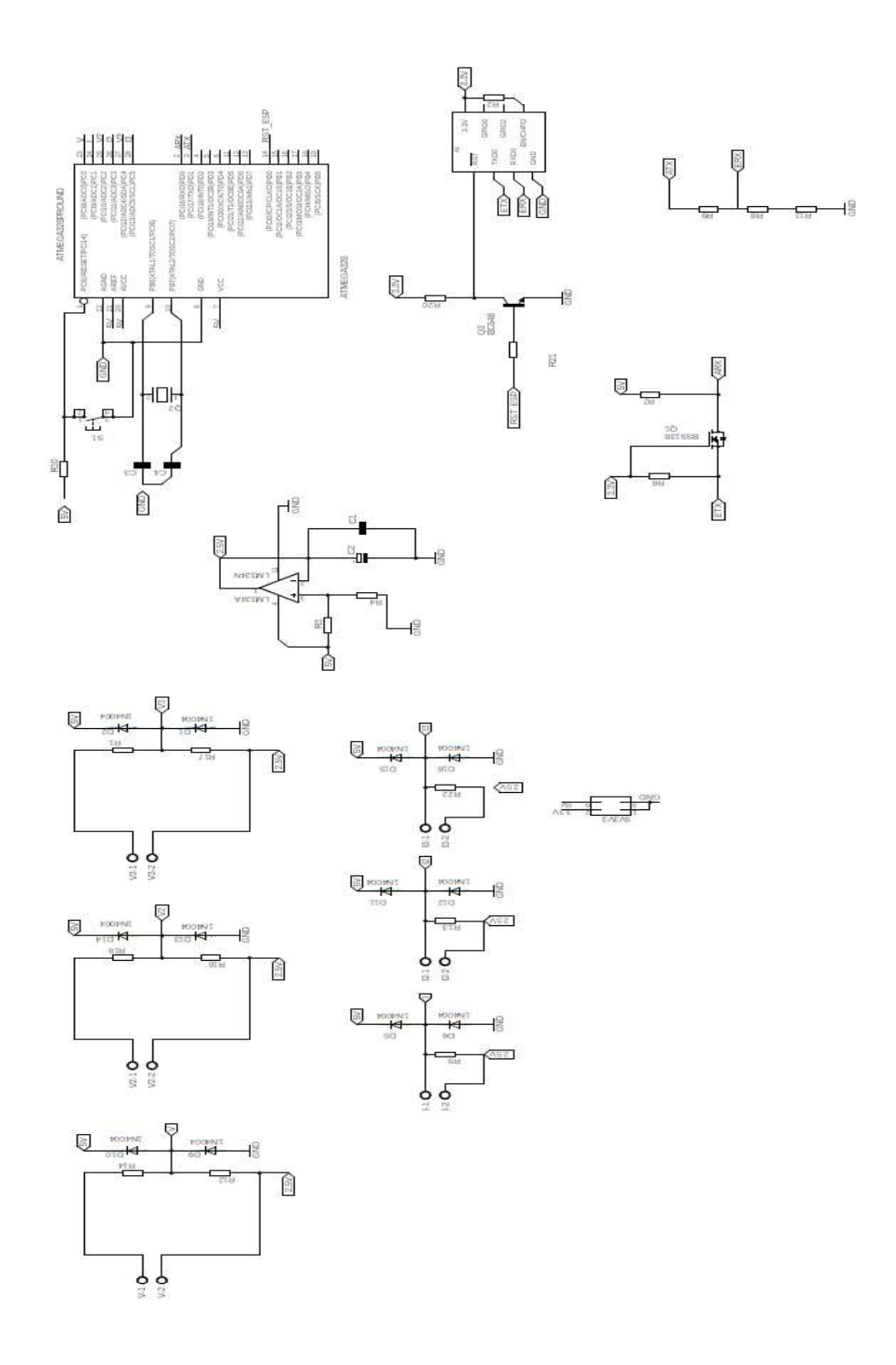